## Inspiron 15 3000 Series Manuale di servizio

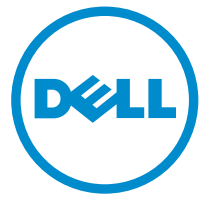

Modello computer: Inspiron 15–3551 Modello normativo: P47F Tipo normativo: P47F002

## Messaggi di N.B., Attenzione e Avvertenza

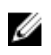

N.B.: Un messaggio di N.B. evidenzia informazioni importanti per un uso ottimale del computer.

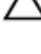

ATTENZIONE: Un messaggio di ATTENZIONE indica un danno potenziale all'hardware o la perdita di dati, e spiega come evitare il problema.

AVVERTENZA: Un messaggio di AVVERTENZA indica un rischio di danni materiali, lesioni personali o morte.

Copyright **©** 2015 Dell Inc. Tutti i diritti riservati. Questo prodotto è protetto dalle leggi sul copyright e sulla proprietà intellettuale degli Stati Uniti e internazionali. Dell™ e il logo Dell sono marchi commerciali di Dell Inc. negli Stati Uniti e/o in altre giurisdizioni. Tutti gli altri marchi e nomi qui menzionati possono essere marchi registrati delle rispettive società.

2015–01

Rev. A00

# Sommario

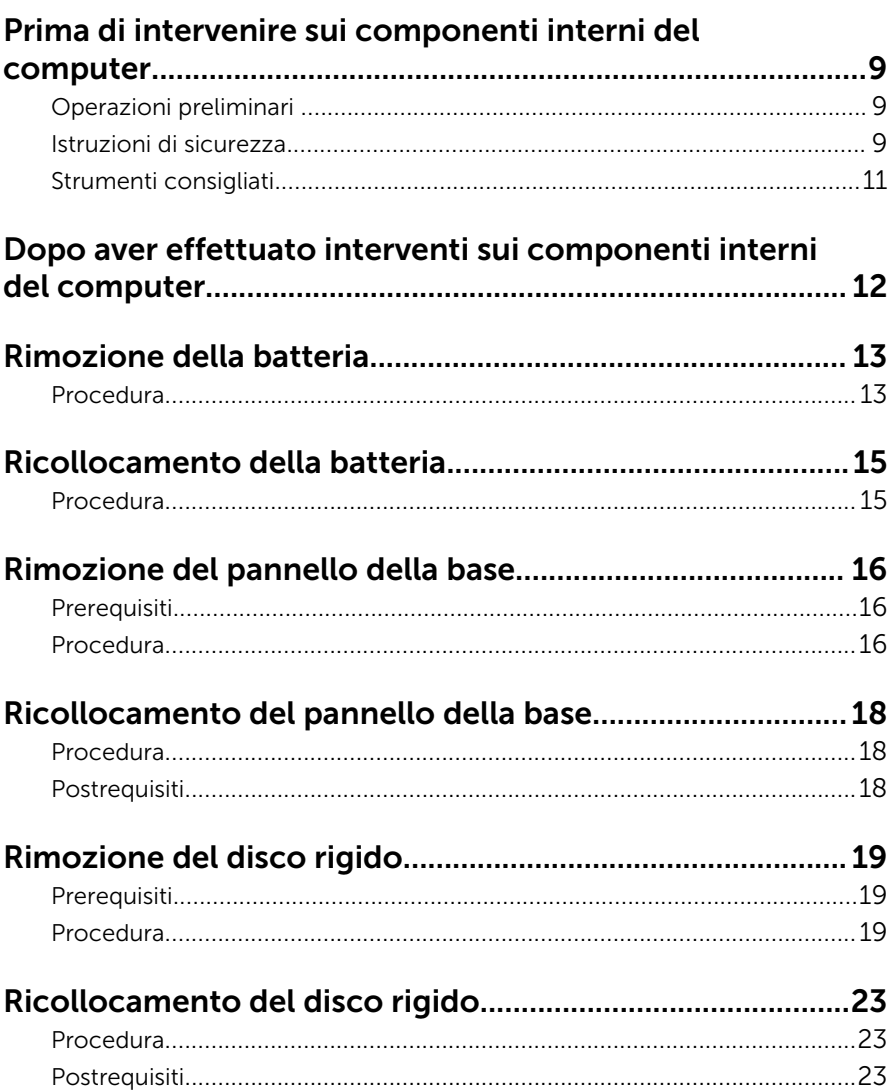

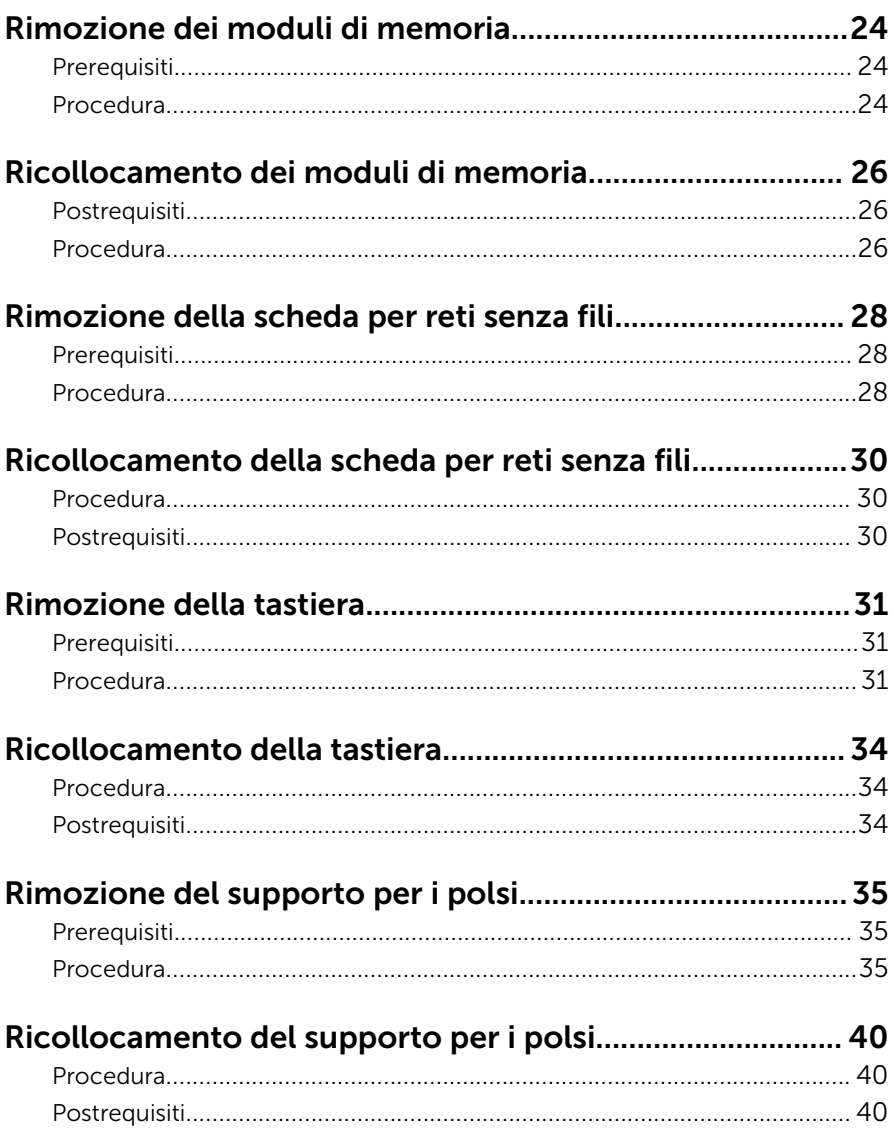

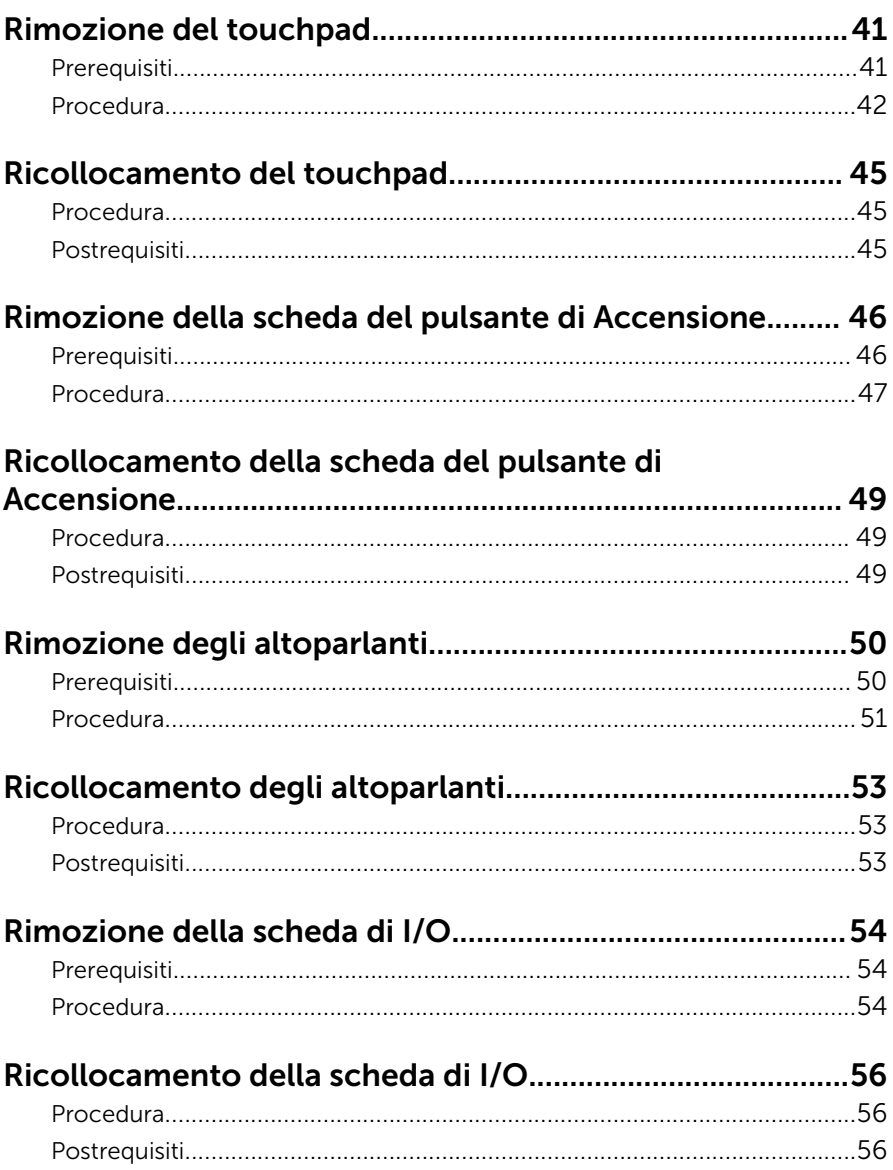

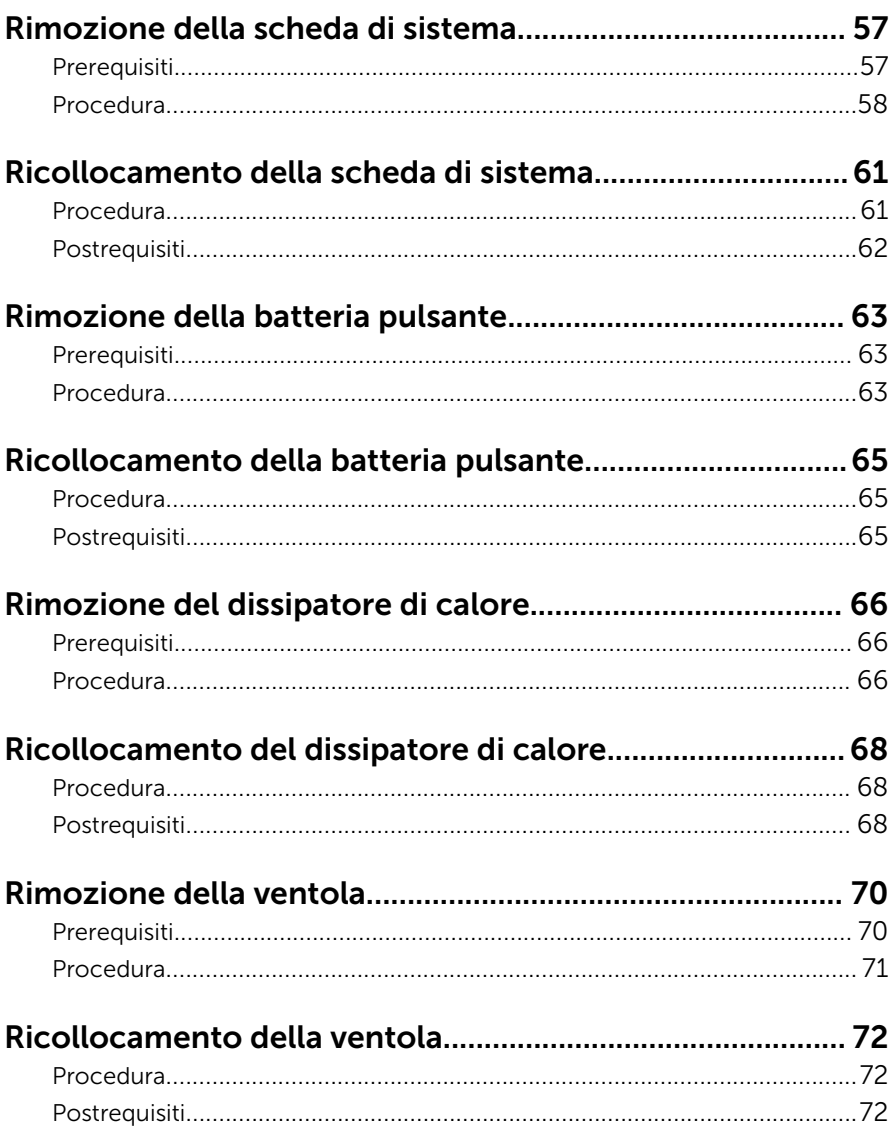

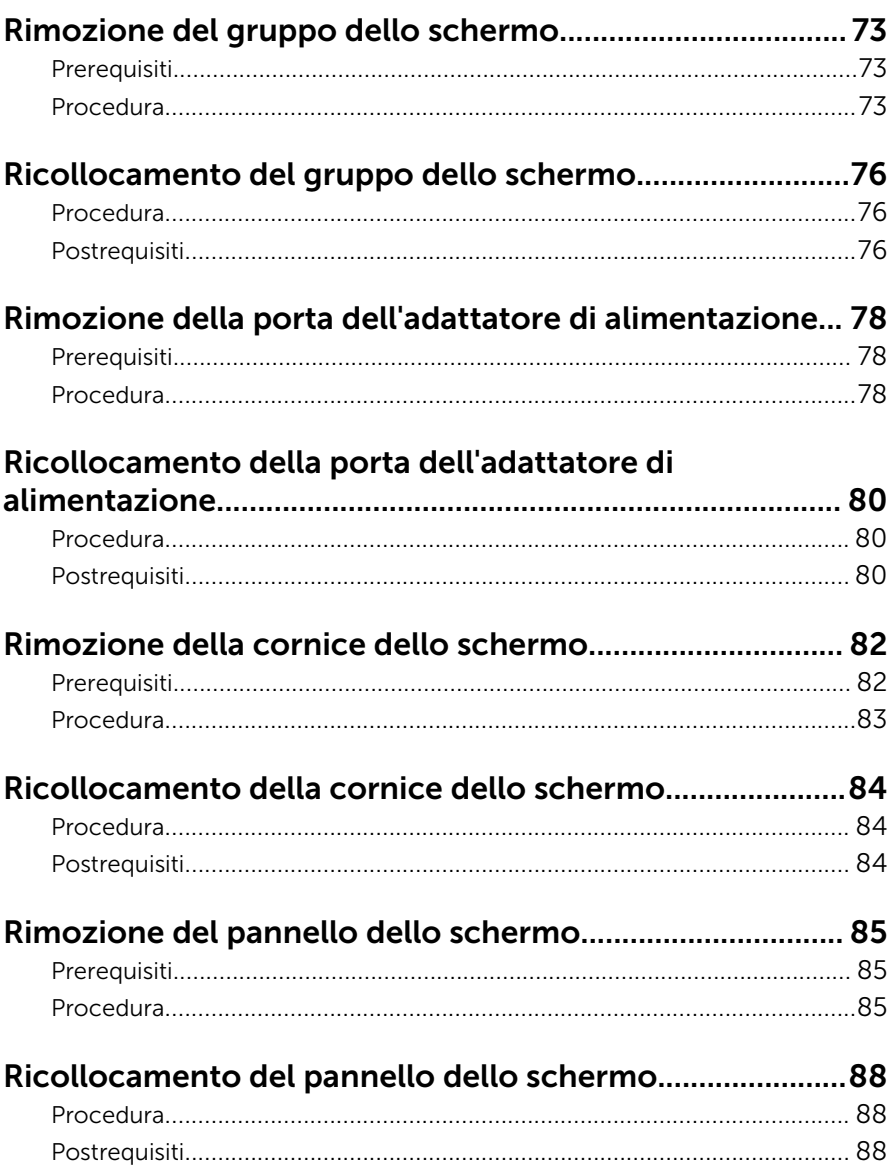

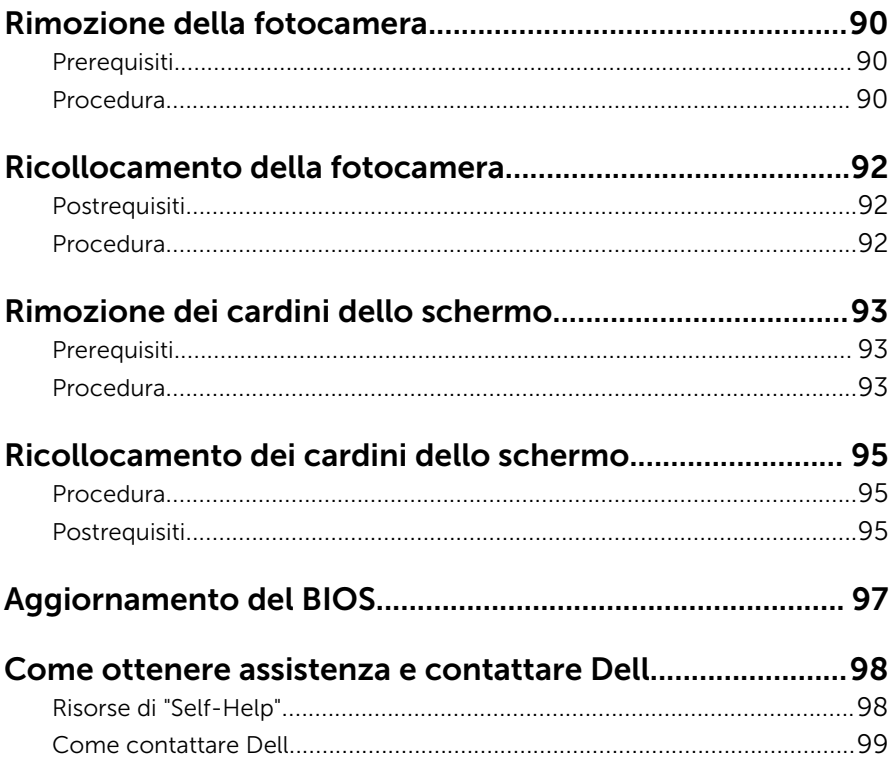

## <span id="page-8-0"></span>Prima di intervenire sui componenti interni del computer

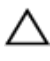

ATTENZIONE: Per evitare danni ai componenti e alle schede, maneggiarli dai bordi ed evitare di toccare i piedini e i contatti.

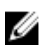

N.B.: Le immagini contenute in questo documento possono differire a seconda della configurazione ordinata.

### Operazioni preliminari

- 1 Salvare e chiudere tutti i file aperti e uscire da tutte le applicazioni in esecuzione.
- 2 Arrestare il computer.
	- Windows 8.1: nella schermata Start , fare clic o toccare l'icona di alimentazione  $\mathbf{\Theta} \rightarrow$  Arresta il sistema.
	- Windows 7: fare clic su o toccare Start → Arresta il sistema.

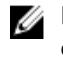

**N.B.:** Se si utilizza un sistema operativo diverso, consultare la documentazione relativa alle istruzioni sullo spegnimento del sistema operativo.

- **3** Scollegare il computer e tutte le periferiche collegate dalle rispettive prese elettriche.
- 4 Scollegare tutti i cavi come cavi telefonici, cavi di rete e così via, dal computer.
- 5 Scollegare tutti i dispositivi collegati e periferiche come tastiera, mouse, monitor, e così via, dal computer.
- 6 Rimuovere qualsiasi scheda flash e disco ottico dal computer, se applicabile.

#### Istruzioni di sicurezza

Utilizzare le seguenti istruzioni di sicurezza per proteggere il computer da danni potenziali e per garantire la propria sicurezza personale.

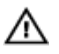

AVVERTENZA: Prima di iniziare a lavorare all'interno del computer, leggere attentamente le informazioni sulla sicurezza fornite con il computer. Per informazioni sulle procedure consigliate relative alla sicurezza, consultare l'home page sulla conformità alle normative all'indirizzo dell.com/regulatory\_compliance.

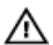

AVVERTENZA: Scollegare tutte le fonti di alimentazione prima di aprire il coperchio o i pannelli del computer. Dopo aver terminato gli interventi sui componenti interni del computer, ricollocare tutti i coperchi, i pannelli e le viti prima di collegare la fonte di alimentazione.

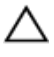

ATTENZIONE: Per evitare danni al computer, assicurarsi che la superficie di lavoro sia piana e pulita.

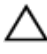

ATTENZIONE: Per evitare danni ai componenti e alle schede, maneggiarli dai bordi ed evitare di toccare i piedini e i contatti.

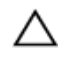

ATTENZIONE: L'utente dovrà eseguire solo interventi di risoluzione dei problemi e riparazioni su autorizzazione o sotto supervisione del team dell'assistenza tecnica Dell. I danni dovuti alla manutenzione non autorizzata da Dell non sono coperti da garanzia. Vedere le istruzioni di sicurezza fornite insieme al prodotto o all'indirizzo dell.com/ regulatory\_compliance.

ATTENZIONE: Prima di toccare qualsiasi componente all'interno del computer, scaricare a terra toccando una superficie metallica non verniciata, come ad esempio il metallo sul retro del computer. Durante l'intervento, toccare periodicamente una superficie metallica non verniciata per scaricare l'elettricità statica, che potrebbe danneggiare i componenti interni.

ATTENZIONE: Quando si scollega un cavo, tirare il connettore o la linguetta di tiramento, non il cavo stesso. Alcuni cavi sono dotati di connettori con linguette di blocco o viti a testa zigrinata che è necessario sganciare prima di scollegare il cavo. Quando si scollegano i cavi, mantenerli allineati uniformemente per evitare di piegare eventuali piedini dei connettori. Quando si collegano i cavi, accertarsi che le porte e i connettori siano orientati e allineati correttamente.

ATTENZIONE: Per disconnettere un cavo di rete, scollegare prima il cavo dal computer, quindi dal dispositivo di rete.

<span id="page-10-0"></span>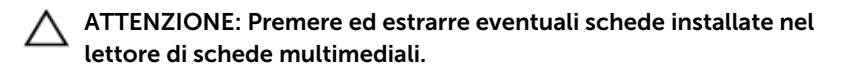

### Strumenti consigliati

Le procedure in questo documento potrebbero richiedere i seguenti strumenti:

- Cacciavite a croce
- Graffietto in plastica

## <span id="page-11-0"></span>Dopo aver effettuato interventi sui componenti interni del computer

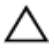

ATTENZIONE: Lasciare viti sparse o allentate all'interno del computer potrebbe danneggiarlo gravemente.

- 1 Ricollocare tutte le viti e accertarsi che non rimangano viti sparse all'interno del computer.
- 2 Collegare eventuali dispositivi, periferiche e cavi esterni rimossi prima di iniziare le operazioni sul computer.
- **3** Ricollocare eventuali schede flash, dischi e qualsiasi altra parte rimossa prima di iniziare le operazioni con il computer.
- 4 Collegare il computer e tutte le periferiche collegate alle rispettive prese elettriche.
- 5 Accendere il computer.

# <span id="page-12-0"></span>Rimozione della batteria

AVVERTENZA: Prima di effettuare interventi sui componenti interni del computer, leggere le informazioni sulla sicurezza fornite con il computer e seguire le procedure descritte in [Prima di effettuare](#page-8-0) [interventi sui componenti interni del computer](#page-8-0). In seguito agli interventi sui componenti interni del computer, seguire le istruzioni descritte in [Dopo gli interventi preliminari sui componenti interni del](#page-11-0)  [computer.](#page-11-0) Per maggiori informazioni sulle procedure di sicurezza consigliate, consultare l'home page sulla conformità alle normative all'indirizzo dell.com/regulatory\_compliance.

#### Procedura

- 1 Chiudere lo schermo e capovolgere il computer.
- 2 Far scorrere il dispositivo di chiusura a scatto della batteria verso la posizione di sblocco.
- 3 Sollevare la batteria da un'angolazione, quindi rimuovere la batteria dall'alloggiamento della batteria.

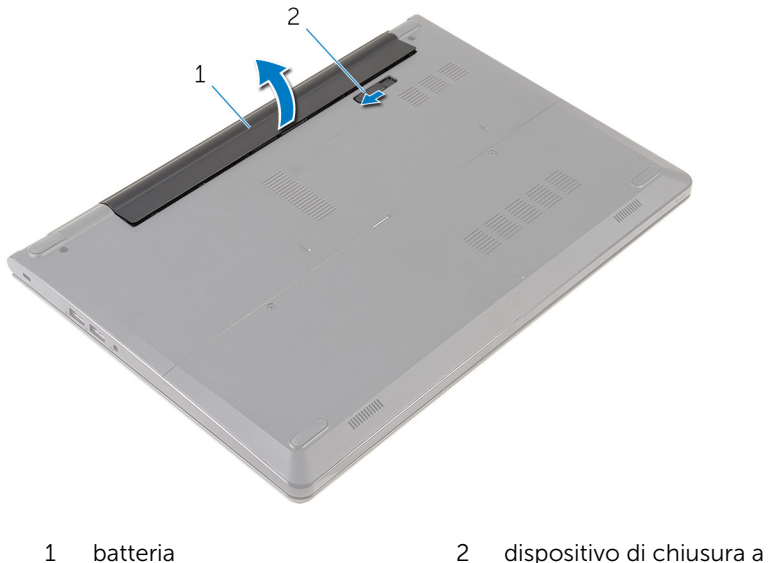

scatto della batteria

4 Capovolgere il computer, aprire lo schermo e premere il pulsante di alimentazione per cinque secondi per mettere a terra la scheda di sistema.

# <span id="page-14-0"></span>Ricollocamento della batteria

AVVERTENZA: Prima di effettuare interventi sui componenti interni del computer, leggere le informazioni sulla sicurezza fornite con il computer e seguire le procedure descritte in [Prima di effettuare](#page-8-0) [interventi sui componenti interni del computer](#page-8-0). In seguito agli interventi sui componenti interni del computer, seguire le istruzioni descritte in [Dopo gli interventi preliminari sui componenti interni del](#page-11-0)  [computer.](#page-11-0) Per maggiori informazioni sulle procedure di sicurezza consigliate, consultare l'home page sulla conformità alle normative all'indirizzo dell.com/regulatory\_compliance.

#### Procedura

Far scorrere le linguette sulla batteria negli slot sull'alloggiamento della batteria e farla scattare in posizione.

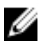

N.B.: Il dispositivo di chiusura a scatto della batteria ritorna nella posizione di blocco se la batteria è installata correttamente.

## <span id="page-15-0"></span>Rimozione del pannello della base

AVVERTENZA: Prima di effettuare interventi sui componenti interni del computer, leggere le informazioni sulla sicurezza fornite con il computer e seguire le procedure descritte in [Prima di effettuare](#page-8-0) [interventi sui componenti interni del computer](#page-8-0). In seguito agli interventi sui componenti interni del computer, seguire le istruzioni descritte in [Dopo gli interventi preliminari sui componenti interni del](#page-11-0)  [computer.](#page-11-0) Per maggiori informazioni sulle procedure di sicurezza consigliate, consultare l'home page sulla conformità alle normative all'indirizzo dell.com/regulatory\_compliance.

#### Prerequisiti

Rimuovere la [batteria](#page-12-0).

#### Procedura

1 Rimuovere le viti che fissano il pannello della base alla base del computer.

Utilizzando la punta delle dita, sollevare delicatamente il pannello della base dalla base del computer.

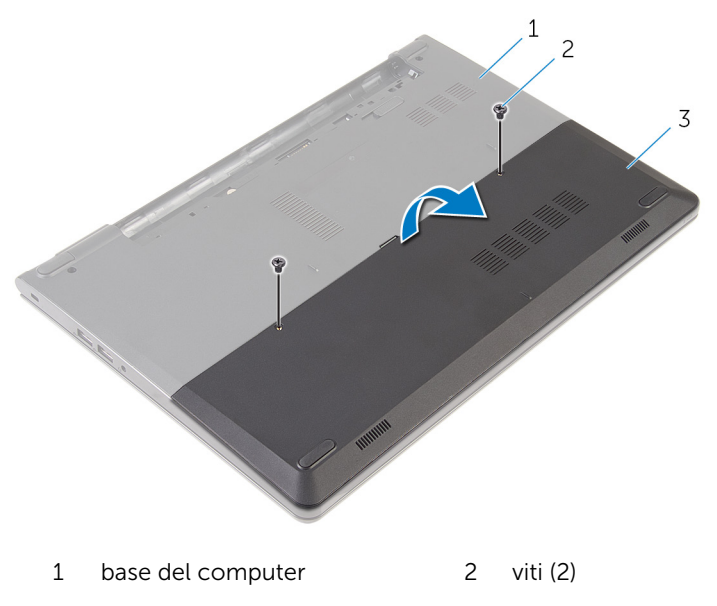

Pannello di base

## <span id="page-17-0"></span>Ricollocamento del pannello della base

AVVERTENZA: Prima di effettuare interventi sui componenti interni del computer, leggere le informazioni sulla sicurezza fornite con il computer e seguire le procedure descritte in [Prima di effettuare](#page-8-0) [interventi sui componenti interni del computer](#page-8-0). In seguito agli interventi sui componenti interni del computer, seguire le istruzioni descritte in [Dopo gli interventi preliminari sui componenti interni del](#page-11-0)  [computer.](#page-11-0) Per maggiori informazioni sulle procedure di sicurezza consigliate, consultare l'home page sulla conformità alle normative all'indirizzo dell.com/regulatory\_compliance.

#### Procedura

- 1 Far scorrere le linguette sul pannello della base negli slot sulla base del computer e farlo scattare in posizione.
- 2 Ricollocare le viti che fissano il pannello della base alla base del computer.

#### Postrequisiti

Ricollocare la [batteria.](#page-14-0)

# <span id="page-18-0"></span>Rimozione del disco rigido.

AVVERTENZA: Prima di effettuare interventi sui componenti interni del computer, leggere le informazioni sulla sicurezza fornite con il computer e seguire le procedure descritte in [Prima di effettuare](#page-8-0) [interventi sui componenti interni del computer](#page-8-0). In seguito agli interventi sui componenti interni del computer, seguire le istruzioni descritte in [Dopo gli interventi preliminari sui componenti interni del](#page-11-0)  [computer.](#page-11-0) Per maggiori informazioni sulle procedure di sicurezza consigliate, consultare l'home page sulla conformità alle normative all'indirizzo dell.com/regulatory\_compliance.

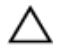

ATTENZIONE: I dischi rigidi sono fragili Prestare attenzione durante la manipolazione di uno di essi.

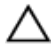

ATTENZIONE: Per evitare la perdita di dati, non rimuovere il disco rigido quando il computer è acceso o in stato di sospensione.

#### Prerequisiti

- 1 Rimuovere la [batteria](#page-12-0).
- 2 Rimuovere il [pannello della base.](#page-15-0)

#### Procedura

- 1 Rimuovere le viti che fissano il gruppo disco rigido alla base del computer.
- 2 Sollevare il dispositivo di chiusura e scollegare il cavo del disco rigido dal disco rigido.

Sollevare il gruppo del disco rigido dalla base del computer.

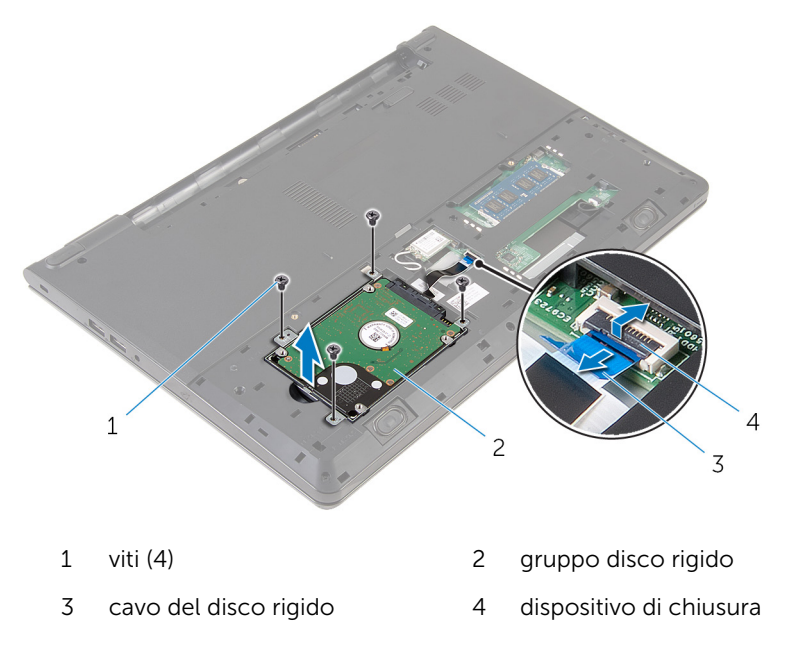

Scollegare l'interpositore dal disco rigido.

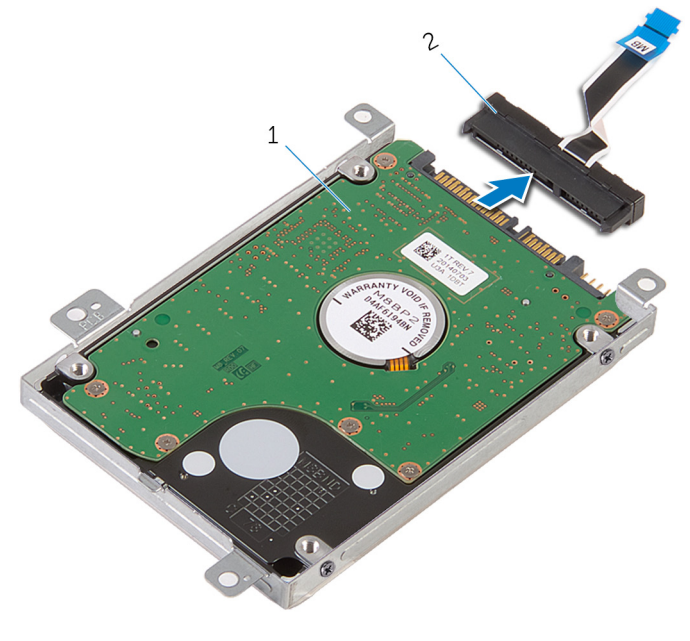

gruppo disco rigido 2 interpositore

Rimuovere le viti che fissano la staffa del disco rigido al disco rigido ed estrarre la staffa del disco rigido dal disco rigido.

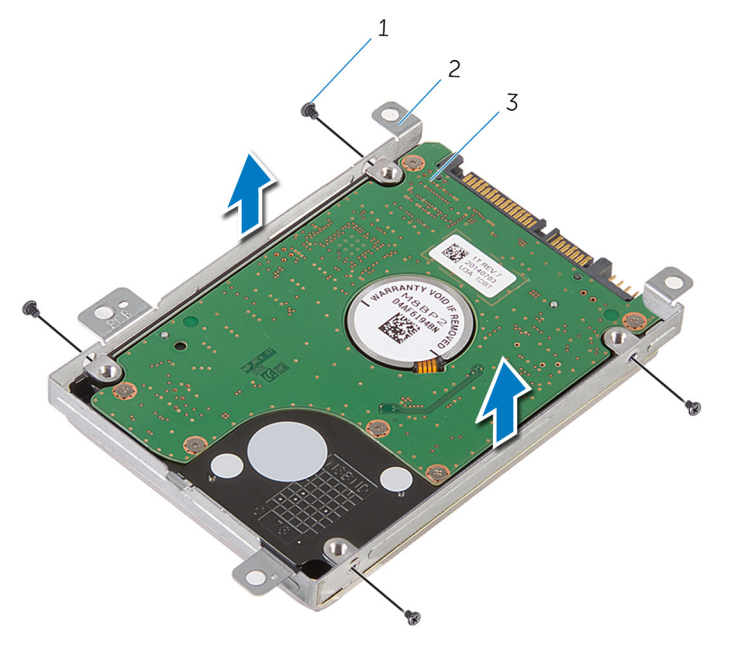

- 
- viti (4) 2 supporto del disco rigido
- disco rigido

## <span id="page-22-0"></span>Ricollocamento del disco rigido

AVVERTENZA: Prima di effettuare interventi sui componenti interni del computer, leggere le informazioni sulla sicurezza fornite con il computer e seguire le procedure descritte in [Prima di effettuare](#page-8-0) [interventi sui componenti interni del computer](#page-8-0). In seguito agli interventi sui componenti interni del computer, seguire le istruzioni descritte in [Dopo gli interventi preliminari sui componenti interni del](#page-11-0)  [computer.](#page-11-0) Per maggiori informazioni sulle procedure di sicurezza consigliate, consultare l'home page sulla conformità alle normative all'indirizzo dell.com/regulatory\_compliance.

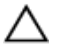

ATTENZIONE: I dischi rigidi sono fragili Prestare attenzione durante la manipolazione di uno di essi.

#### Procedura

- 1 Collocare la staffa del disco rigido sul disco rigido e allineare i fori delle viti sulla staffa del disco rigido con quelli sul disco rigido.
- 2 Ricollocare le viti che fissano il supporto del disco rigido al disco rigido.
- 3 Far scorrere il gruppo del disco rigido nella base del computer e allineare i fori per le viti sul gruppo del disco rigido con i fori delle viti sulla base del computer.
- 4 Collegare il cavo del disco rigido al disco rigido.
- 5 Ricollocare le viti che fissano il gruppo del disco rigido alla base del computer.

#### Postrequisiti

- 1 Ricollocare il [pannello della base](#page-17-0).
- 2 Ricollocare la [batteria.](#page-14-0)

## <span id="page-23-0"></span>Rimozione dei moduli di memoria

AVVERTENZA: Prima di effettuare interventi sui componenti interni del computer, leggere le informazioni sulla sicurezza fornite con il computer e seguire le procedure descritte in [Prima di effettuare](#page-8-0) [interventi sui componenti interni del computer](#page-8-0). In seguito agli interventi sui componenti interni del computer, seguire le istruzioni descritte in [Dopo gli interventi preliminari sui componenti interni del](#page-11-0)  [computer.](#page-11-0) Per maggiori informazioni sulle procedure di sicurezza consigliate, consultare l'home page sulla conformità alle normative all'indirizzo dell.com/regulatory\_compliance.

#### Prerequisiti

- 1 Rimuovere la [batteria](#page-12-0).
- 2 Rimuovere il [pannello della base.](#page-15-0)

#### Procedura

1 Utilizzando la punta delle dita, sollevare i fermagli di fissaggio su ciascuna estremità dello slot del modulo di memoria, finché il modulo di memoria scatta fuori posizione.

Far scorrere e rimuovere il modulo di memoria dal relativo slot.

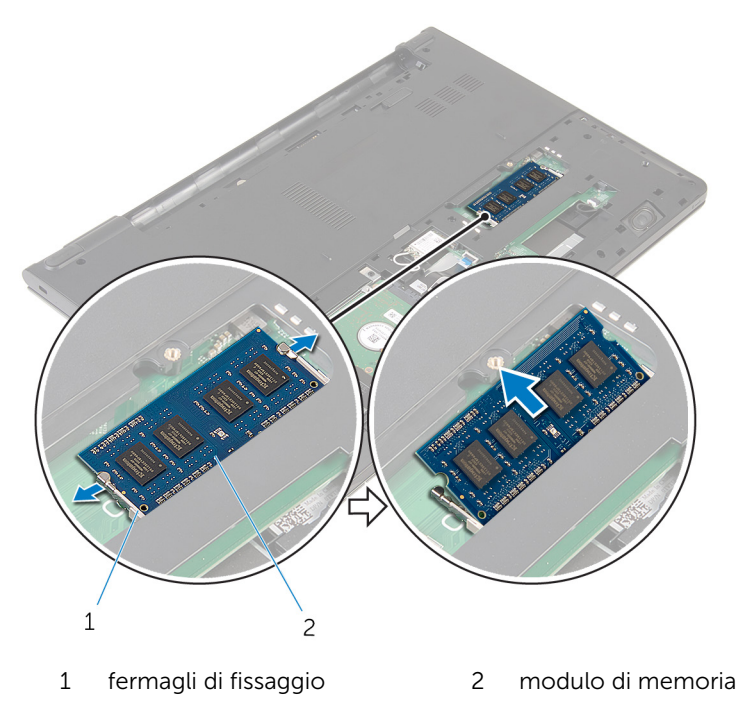

## <span id="page-25-0"></span>Ricollocamento dei moduli di memoria

AVVERTENZA: Prima di effettuare interventi sui componenti interni del computer, leggere le informazioni sulla sicurezza fornite con il computer e seguire le procedure descritte in [Prima di effettuare](#page-8-0) [interventi sui componenti interni del computer](#page-8-0). In seguito agli interventi sui componenti interni del computer, seguire le istruzioni descritte in [Dopo gli interventi preliminari sui componenti interni del](#page-11-0)  [computer.](#page-11-0) Per maggiori informazioni sulle procedure di sicurezza consigliate, consultare l'home page sulla conformità alle normative all'indirizzo dell.com/regulatory\_compliance.

#### Postrequisiti

- 1 Ricollocare il [pannello della base](#page-17-0).
- 2 Ricollocare la [batteria.](#page-14-0)

#### Procedura

1 Allineare la tacca sul modulo di memoria con la linguetta sul relativo slot.

2 Far scorrere il modulo di memoria stabilmente all'interno dello slot da un'angolo e premerlo verso il basso finché non scatta in posizione.

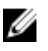

**N.B.:** Se non si sente lo scatto, rimuovere il modulo di memoria e reinstallarlo.

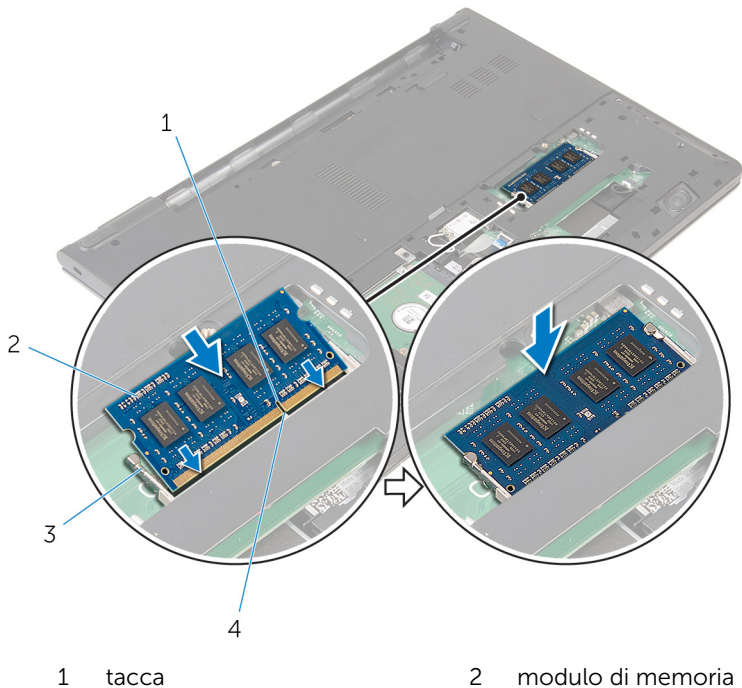

- 3 fermagli di fissaggio 4 linguetta
- -

## <span id="page-27-0"></span>Rimozione della scheda per reti senza fili

AVVERTENZA: Prima di effettuare interventi sui componenti interni del computer, leggere le informazioni sulla sicurezza fornite con il computer e seguire le procedure descritte in [Prima di effettuare](#page-8-0) [interventi sui componenti interni del computer](#page-8-0). In seguito agli interventi sui componenti interni del computer, seguire le istruzioni descritte in [Dopo gli interventi preliminari sui componenti interni del](#page-11-0)  [computer.](#page-11-0) Per maggiori informazioni sulle procedure di sicurezza consigliate, consultare l'home page sulla conformità alle normative all'indirizzo dell.com/regulatory\_compliance.

#### Prerequisiti

- 1 Rimuovere la [batteria](#page-12-0).
- 2 Rimuovere il [pannello della base.](#page-15-0)

#### Procedura

- 1 Scollegare i cavi dell'antenna dalla scheda per reti senza fili.
- 2 Rimuovere la vite che fissa la scheda per reti senza fili alla scheda di sistema.

3 Sollevare la scheda per reti senza fili, quindi farla scorrere e rimuoverla dalla scheda di sistema.

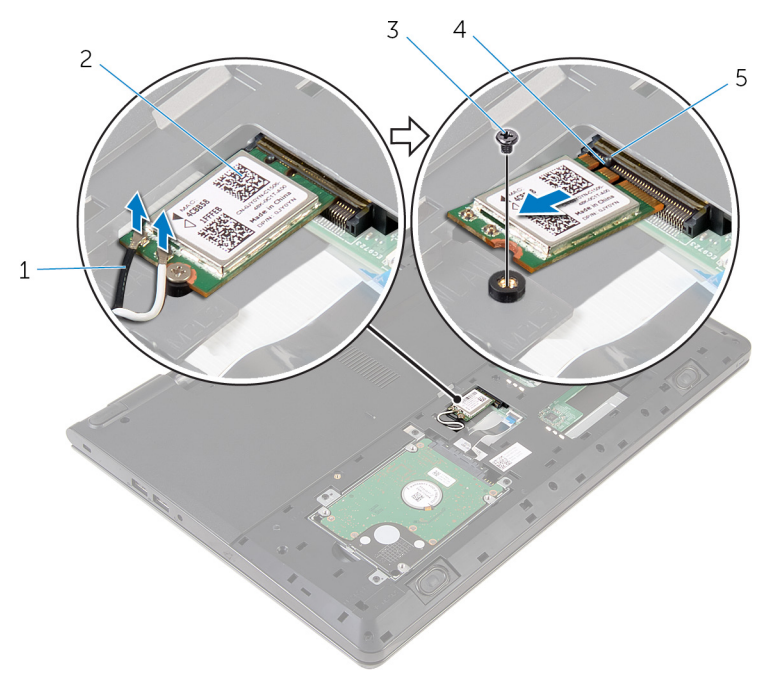

- 
- 
- 5 linguetta
- 1 cavi dell'antenna (2) 2 scheda per reti senza fili
- 3 vite 4 tacca

## <span id="page-29-0"></span>Ricollocamento della scheda per reti senza fili.

AVVERTENZA: Prima di effettuare interventi sui componenti interni del computer, leggere le informazioni sulla sicurezza fornite con il computer e seguire le procedure descritte in [Prima di effettuare](#page-8-0) [interventi sui componenti interni del computer](#page-8-0). In seguito agli interventi sui componenti interni del computer, seguire le istruzioni descritte in [Dopo gli interventi preliminari sui componenti interni del](#page-11-0)  [computer.](#page-11-0) Per maggiori informazioni sulle procedure di sicurezza consigliate, consultare l'home page sulla conformità alle normative all'indirizzo dell.com/regulatory\_compliance.

#### Procedura

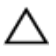

ATTENZIONE: Per evitare di danneggiare la scheda per reti senza fili, non posizionare i cavi sotto di essa.

- 1 Allineare la tacca sulla scheda per reti senza fili alla linguetta sul relativo slot, e fare scorrere la scheda nello slot.
- 2 Ricollocare la vite che fissa la scheda per reti senza fili alla scheda di sistema.
- 3 Collegare i cavi dell'antenna per la scheda per reti senza fili. La tabella seguente fornisce la combinazione di colori dei cavi dell'antenna per la scheda per reti senza fili supportata dal computer:

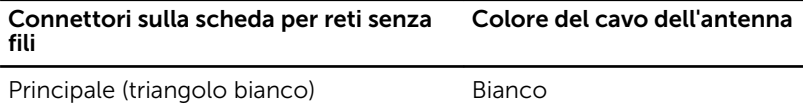

Ausiliario (triangolo nero) Nero

#### Postrequisiti

- 1 Ricollocare il [pannello della base](#page-17-0).
- 2 Ricollocare la [batteria.](#page-14-0)

# <span id="page-30-0"></span>Rimozione della tastiera

AVVERTENZA: Prima di effettuare interventi sui componenti interni del computer, leggere le informazioni sulla sicurezza fornite con il computer e seguire le procedure descritte in [Prima di effettuare](#page-8-0) [interventi sui componenti interni del computer](#page-8-0). In seguito agli interventi sui componenti interni del computer, seguire le istruzioni descritte in [Dopo gli interventi preliminari sui componenti interni del](#page-11-0)  [computer.](#page-11-0) Per maggiori informazioni sulle procedure di sicurezza consigliate, consultare l'home page sulla conformità alle normative all'indirizzo dell.com/regulatory\_compliance.

#### Prerequisiti

Rimuovere la [batteria](#page-12-0).

#### Procedura

1 Capovolgere il computer e aprire lo schermo per quanto possibile.

2 Utilizzando un graffietto in plastica, sbloccare delicatamente le linguette che fissano la tastiera al gruppo del supporto per i polsi.

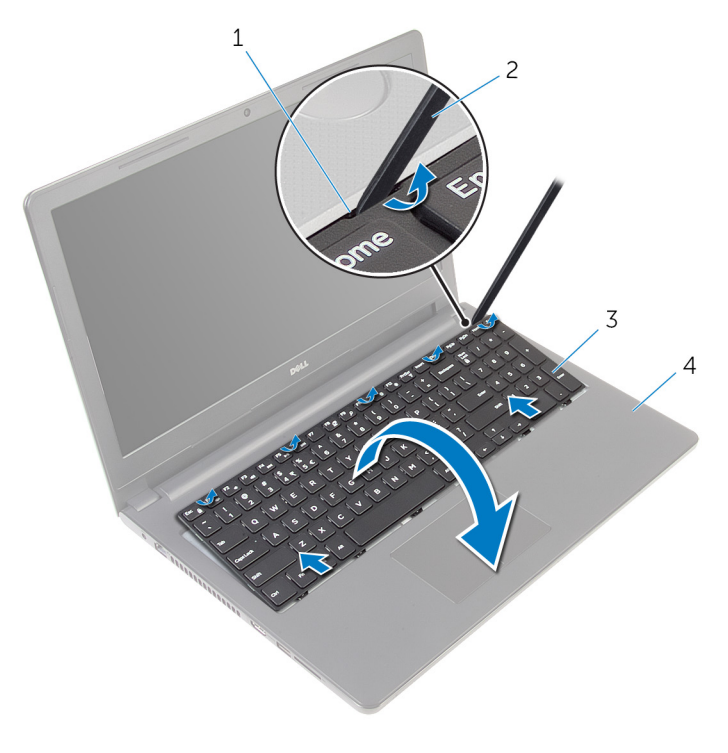

- 
- 
- 1 linguetta 2 graffietto in plastica
- 3 tastiera 4 gruppo del supporto per i polsi
- 3 Capovolgere con cura la tastiera e collocarla sul gruppo del supporto per i polsi.

4 Sollevare i dispositivi di chiusura e scollegare il cavo della tastiera e il cavo di retroilluminazione della tastiera dalla scheda di sistema.

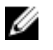

N.B.: Il cavo di retroilluminazione della tastiera è presente soltanto quando il notebook è stato spedito con una tastiera retroilluminata.

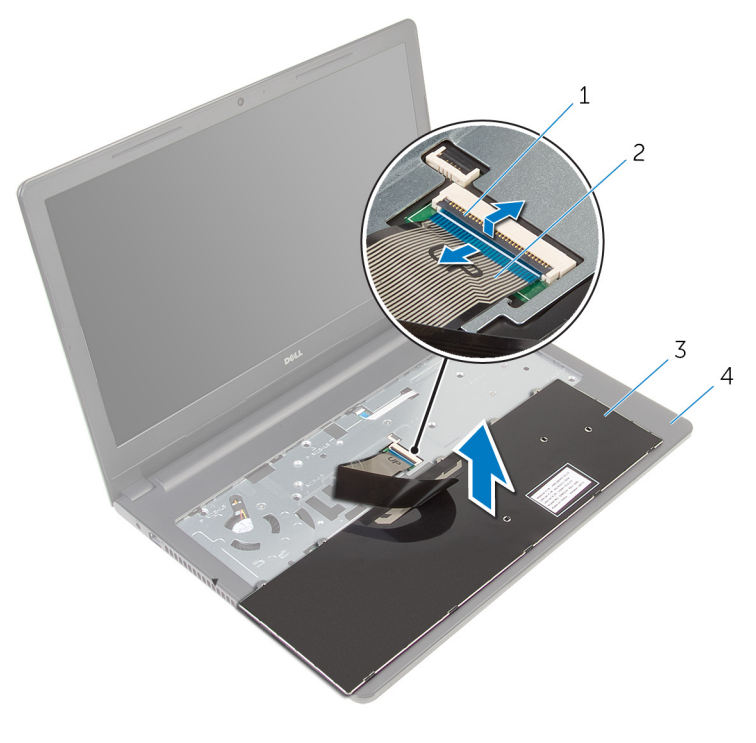

- 1 dispositivo di chiusura 2 cavo della tastiera
- 
- 3 tastiera 1990 alleman variation del supporto per i polsi
- 5 Sollevare la tastiera, insieme con i cavi, dal gruppo del supporto per i polsi.

# <span id="page-33-0"></span>Ricollocamento della tastiera

AVVERTENZA: Prima di effettuare interventi sui componenti interni del computer, leggere le informazioni sulla sicurezza fornite con il computer e seguire le procedure descritte in [Prima di effettuare](#page-8-0) [interventi sui componenti interni del computer](#page-8-0). In seguito agli interventi sui componenti interni del computer, seguire le istruzioni descritte in [Dopo gli interventi preliminari sui componenti interni del](#page-11-0)  [computer.](#page-11-0) Per maggiori informazioni sulle procedure di sicurezza consigliate, consultare l'home page sulla conformità alle normative all'indirizzo dell.com/regulatory\_compliance.

#### Procedura

- 1 Far scorrere il cavo della tastiera nello slot della scheda di sistema e premere sul dispositivo di chiusura per fissare il cavo.
- 2 Capovolgere con cura la tastiera, far scorrere le linguette negli slot sul supporto per i polsi e farla scattare nella relativa posizione.
- **3** Chiudere lo schermo e capovolgere il computer.

#### Postrequisiti

Ricollocare la [batteria.](#page-14-0)

## <span id="page-34-0"></span>Rimozione del supporto per i polsi

AVVERTENZA: Prima di effettuare interventi sui componenti interni del computer, leggere le informazioni sulla sicurezza fornite con il computer e seguire le procedure descritte in [Prima di effettuare](#page-8-0) [interventi sui componenti interni del computer](#page-8-0). In seguito agli interventi sui componenti interni del computer, seguire le istruzioni descritte in [Dopo gli interventi preliminari sui componenti interni del](#page-11-0)  [computer.](#page-11-0) Per maggiori informazioni sulle procedure di sicurezza consigliate, consultare l'home page sulla conformità alle normative all'indirizzo dell.com/regulatory\_compliance.

#### Prerequisiti

- 1 Rimuovere la [batteria](#page-12-0).
- 2 Rimuovere il [pannello della base.](#page-15-0)
- **3** Seguire la procedura dal punto 1 al punto 3 in "Rimozione del [disco](#page-18-0) [rigido"](#page-18-0).
- 4 Rimuovere la [tastiera.](#page-30-0)

#### Procedura

- 1 Sollevare il dispositivo di chiusura e scollegare il cavo del touchpad dalla scheda di sistema.
- 2 Sollevare il dispositivo di chiusura e scollegare il cavo del pulsante di alimentazione dalla scheda di sistema.

Rimuovere le viti che fissano il gruppo supporto per i polsi alla base del computer.

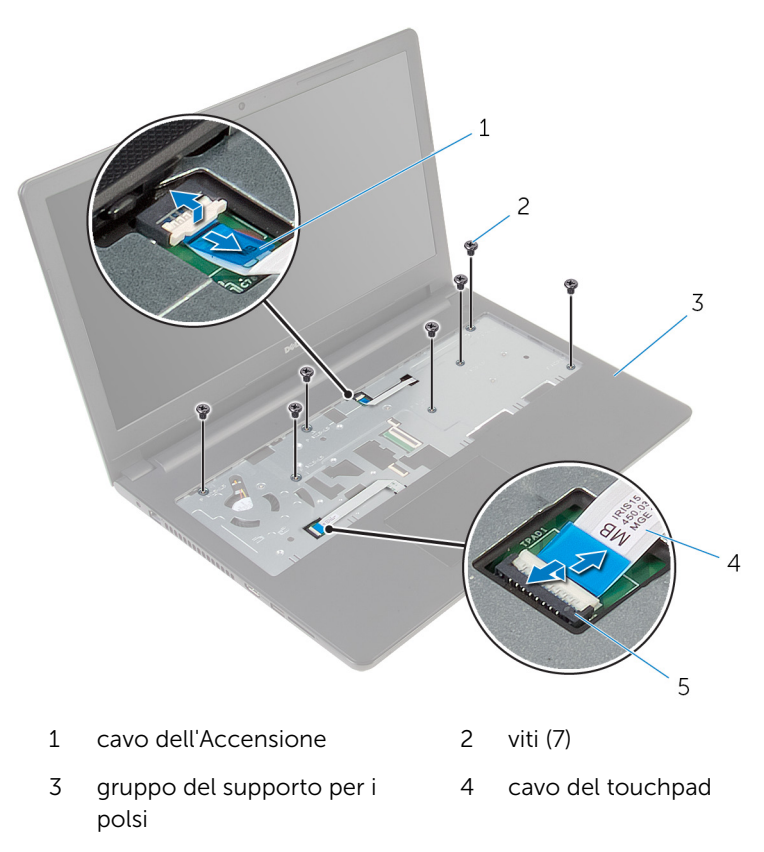

- dispositivo di chiusura
- 4 Chiudere lo schermo e capovolgere il computer.
5 Rimuovere le viti che fissano il gruppo supporto per i polsi alla base del computer.

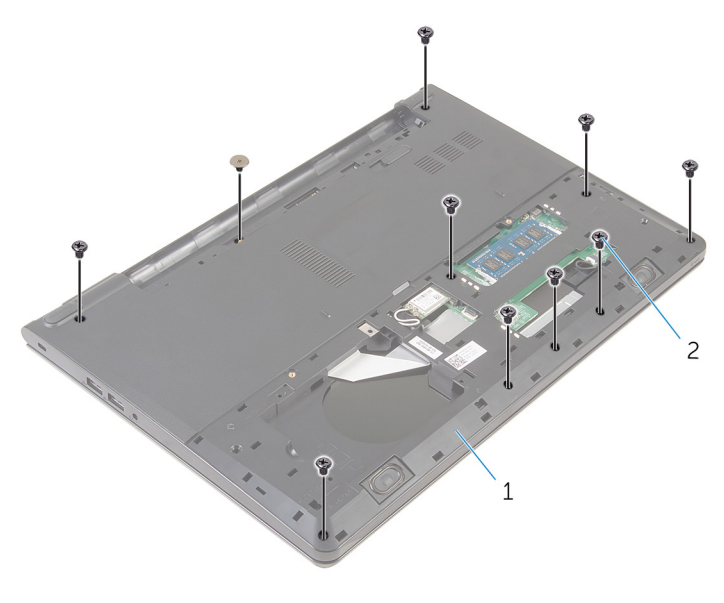

1 base del computer 2 viti (10)

Aprire leggermente la base del computer e utilizzando un graffietto in plastica, estrarre il gruppo del supporto per i polsi verso il basso dalla base del computer.

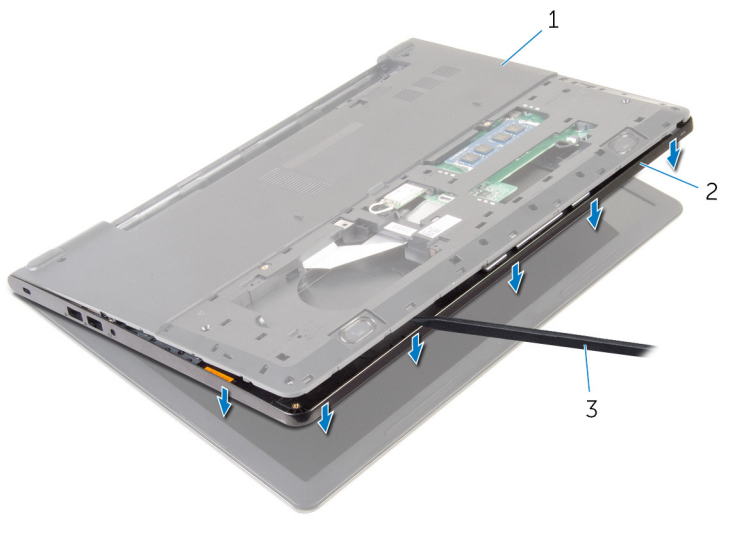

- base del computer 2 gruppo del supporto per i polsi
- graffietto in plastica
- Capovolgere il computer e aprire lo schermo.

8 Estrarre il supporto per i polsi dalla base del computer.

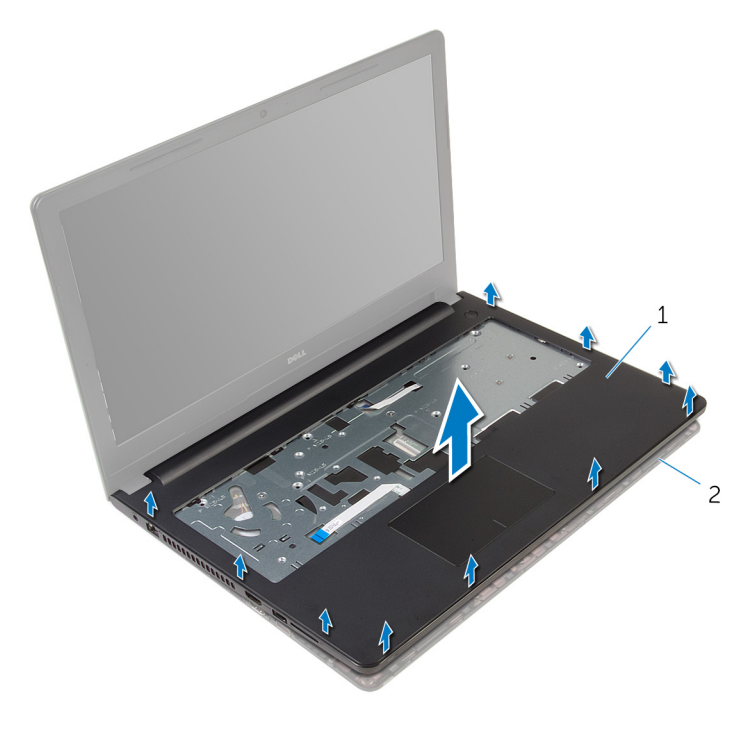

- 1 Supporto per i polsi 2 base del computer
- 9 Seguire la procedura dal punto 1 al punto 5 in "Rimozione del [touchpad"](#page-41-0).

## <span id="page-39-0"></span>Ricollocamento del supporto per i polsi

AVVERTENZA: Prima di effettuare interventi sui componenti interni del computer, leggere le informazioni sulla sicurezza fornite con il computer e seguire le procedure descritte in [Prima di effettuare](#page-8-0) [interventi sui componenti interni del computer](#page-8-0). In seguito agli interventi sui componenti interni del computer, seguire le istruzioni descritte in [Dopo gli interventi preliminari sui componenti interni del](#page-11-0)  [computer.](#page-11-0) Per maggiori informazioni sulle procedure di sicurezza consigliate, consultare l'home page sulla conformità alle normative all'indirizzo dell.com/regulatory\_compliance.

#### Procedura

- 1 Seguire la procedura dal punto 1 al punto 5 in "Ricollocamento del [touchpad](#page-44-0)".
- 2 Allineare i fori delle viti presenti sul supporto per i polsi con quelli presenti sulla base del computer, quindi far scattare il supporto per i polsi in posizione.
- 3 Ricollocare le viti che fissano il supporto per i polsi alla base del computer.
- 4 Far scorrere il cavo del touchpad e il cavo del pulsante di alimentazione nei rispettivi connettori e premere i dispositivi di chiusura per fissare i cavi.
- 5 Capovolgere il computer.
- 6 Ricollocare le viti che fissano il supporto per i polsi alla base al coperchio posteriore.

- 1 Riposizionare la [tastiera.](#page-33-0)
- 2 Sequire la procedura dal punto 3 al punto 5 in "Ricollocamento del *disco* [rigido"](#page-22-0).
- **3** Ricollocare il [pannello della base](#page-17-0).
- 4 Ricollocare la [batteria.](#page-14-0)

## Rimozione del touchpad

AVVERTENZA: Prima di effettuare interventi sui componenti interni del computer, leggere le informazioni sulla sicurezza fornite con il computer e seguire le procedure descritte in [Prima di effettuare](#page-8-0) [interventi sui componenti interni del computer](#page-8-0). In seguito agli interventi sui componenti interni del computer, seguire le istruzioni descritte in [Dopo gli interventi preliminari sui componenti interni del](#page-11-0)  [computer.](#page-11-0) Per maggiori informazioni sulle procedure di sicurezza consigliate, consultare l'home page sulla conformità alle normative all'indirizzo dell.com/regulatory\_compliance.

#### Prerequisiti

- 1 Rimuovere la [batteria](#page-12-0).
- 2 Rimuovere il [pannello della base.](#page-15-0)
- **3** Seguire la procedura dal punto 1 al punto 3 in "Rimozione del [disco](#page-18-0) [rigido"](#page-18-0).
- 4 Rimuovere la [tastiera.](#page-30-0)
- 5 Seguire la procedura dal punto 1 al punto 8 in "Rimozione del [supporto](#page-34-0)" [per i polsi"](#page-34-0).

#### <span id="page-41-0"></span>Procedura

1 Staccare il nastro dalla staffa del touchpad.

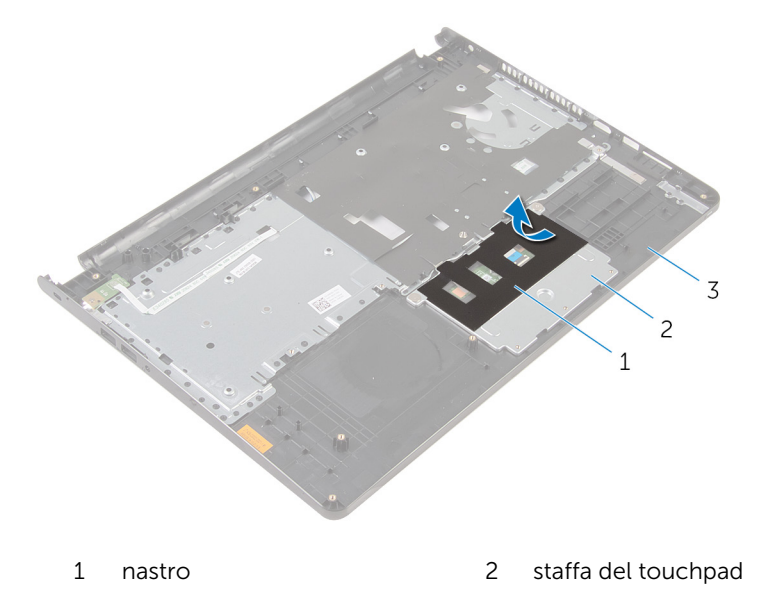

- Supporto per i polsi
- Rimuovere le viti che fissano il supporto del touchpad per il touchpad.

Sollevare il dispositivo di chiusura e scollegare il cavo del touchpad da esso.

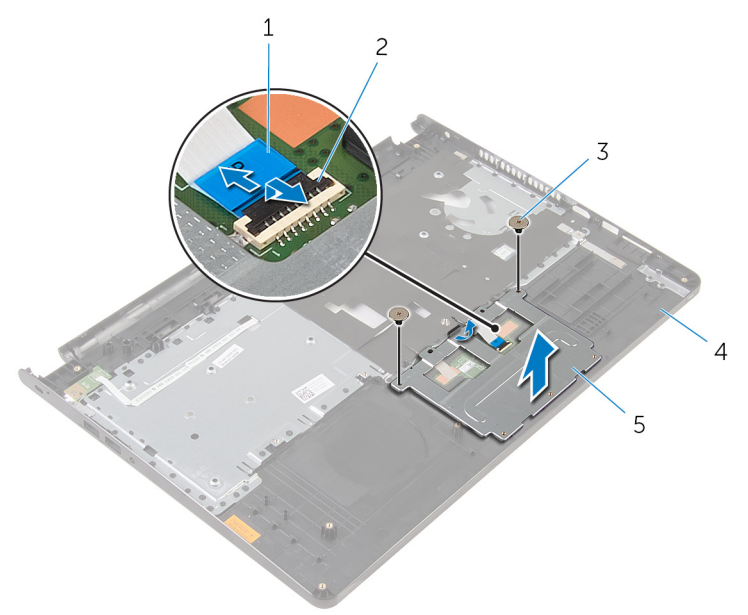

- 
- 
- staffa del touchpad
- cavo del touchpad 2 dispositivo di chiusura
- viti (2) 4 Supporto per i polsi
- Staccare il nastro che fissa il touchpad al supporto per i polsi.

Estrarre il touchpad dal supporto per i polsi.

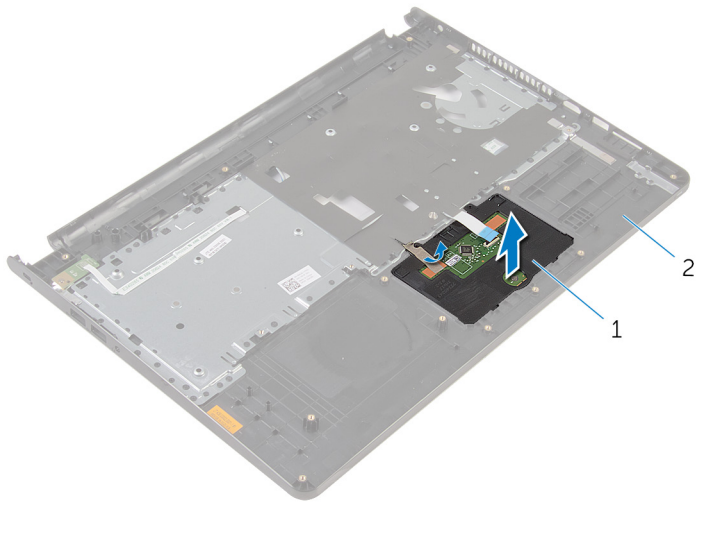

- 
- Touchpad 2 Supporto per i polsi

# <span id="page-44-0"></span>Ricollocamento del touchpad

AVVERTENZA: Prima di effettuare interventi sui componenti interni del computer, leggere le informazioni sulla sicurezza fornite con il computer e seguire le procedure descritte in [Prima di effettuare](#page-8-0) [interventi sui componenti interni del computer](#page-8-0). In seguito agli interventi sui componenti interni del computer, seguire le istruzioni descritte in [Dopo gli interventi preliminari sui componenti interni del](#page-11-0)  [computer.](#page-11-0) Per maggiori informazioni sulle procedure di sicurezza consigliate, consultare l'home page sulla conformità alle normative all'indirizzo dell.com/regulatory\_compliance.

#### Procedura

- 1 Far scorrere le linguette sul touchpad negli slot sul supporto per i polsi.
- 2 Far aderire il nastro che fissa il touchpad al supporto per i polsi.
- **3** Allineare i fori per le viti sulla staffa del touchpad a quelli sul supporto per i polsi.
- 4 Ricollocare le viti che fissano la staffa del touchpad al supporto per i polsi.
- 5 Far aderire il nastro sulla staffa del touchpad.

- 1 Riposizionare il [supporto per i polsi.](#page-39-0)
- 2 Riposizionare la [tastiera.](#page-33-0)
- 3 Seguire la procedura dal punto 4 al punto 6 in "Ricollocamento del disco [rigido"](#page-22-0).
- 4 Ricollocare il [pannello della base](#page-15-0).
- 5 Ricollocare la [batteria.](#page-14-0)

## Rimozione della scheda del pulsante di Accensione

AVVERTENZA: Prima di effettuare interventi sui componenti interni del computer, leggere le informazioni sulla sicurezza fornite con il computer e seguire le procedure descritte in [Prima di effettuare](#page-8-0) [interventi sui componenti interni del computer](#page-8-0). In seguito agli interventi sui componenti interni del computer, seguire le istruzioni descritte in [Dopo gli interventi preliminari sui componenti interni del](#page-11-0)  [computer.](#page-11-0) Per maggiori informazioni sulle procedure di sicurezza consigliate, consultare l'home page sulla conformità alle normative all'indirizzo dell.com/regulatory\_compliance.

#### Prerequisiti

- 1 Rimuovere la [batteria](#page-12-0).
- 2 Rimuovere il [pannello della base.](#page-15-0)
- **3** Seguire la procedura dal punto 1 al punto 3 in "Rimozione del [disco](#page-18-0) [rigido"](#page-18-0).
- 4 Rimuovere la [tastiera.](#page-30-0)
- 5 Seguire la procedura dal punto 1 al punto 8 in "Rimozione del [supporto](#page-34-0)" [per i polsi"](#page-34-0).

#### Procedura

1 Far scorrere il cavo della scheda di Accensione attraverso lo slot sul supporto per i polsi.

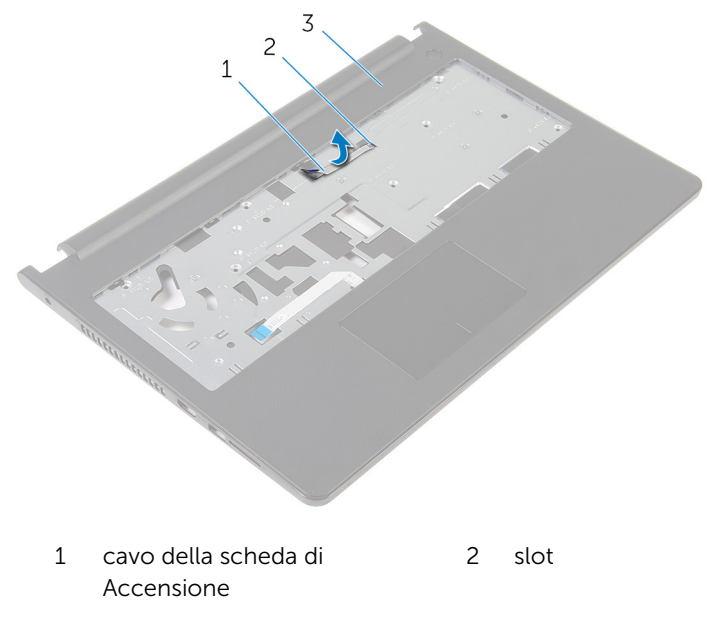

- 3 Supporto per i polsi
- 2 Capovolgere il supporto per i polsi.
- 3 Rimuovere la vite che fissa la scheda di Accensione al supporto per i polsi.
- 4 Far scorrere fuori la scheda del pulsante di alimentazione dalla linguetta sul gruppo del supporto per polsi.

5 Estrarre la scheda del pulsante di alimentazione, con il relativo cavo dal gruppo del supporto per i polsi.

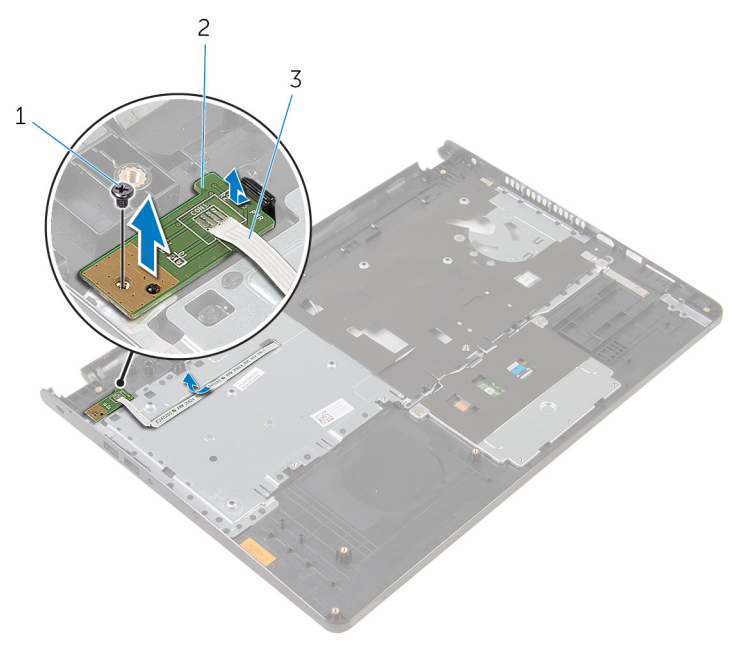

- 
- 3 cavo della scheda di Accensione
- 1 vite 2 scheda del pulsante di alimentazione

## Ricollocamento della scheda del pulsante di Accensione

AVVERTENZA: Prima di effettuare interventi sui componenti interni del computer, leggere le informazioni sulla sicurezza fornite con il computer e seguire le procedure descritte in [Prima di effettuare](#page-8-0) [interventi sui componenti interni del computer](#page-8-0). In seguito agli interventi sui componenti interni del computer, seguire le istruzioni descritte in [Dopo gli interventi preliminari sui componenti interni del](#page-11-0)  [computer.](#page-11-0) Per maggiori informazioni sulle procedure di sicurezza consigliate, consultare l'home page sulla conformità alle normative all'indirizzo dell.com/regulatory\_compliance.

#### Procedura

- 1 Far scorrere la scheda di Accensione sotto la linguetta sul supporto per i polsi e allineare il foro della vite sulla scheda di Accensione con quello del supporto per i polsi.
- 2 Ricollocare la vite che fissa la scheda di Accensione al supporto per i polsi.
- 3 Far scorrere il cavo della scheda di Accensione attraverso lo slot sul supporto per i polsi.

- 1 Seguire la procedura dal punto 2 al punto 6 in "Ricollocamento del [supporto per i polsi](#page-39-0)".
- 2 Riposizionare la [tastiera.](#page-33-0)
- 3 Seguire la procedura dal punto 4 al punto 6 in "Ricollocamento del disco [rigido"](#page-22-0).
- 4 Ricollocare il [pannello della base](#page-17-0).
- **5** Ricollocare la [batteria.](#page-14-0)

# Rimozione degli altoparlanti

AVVERTENZA: Prima di effettuare interventi sui componenti interni del computer, leggere le informazioni sulla sicurezza fornite con il computer e seguire le procedure descritte in [Prima di effettuare](#page-8-0) [interventi sui componenti interni del computer](#page-8-0). In seguito agli interventi sui componenti interni del computer, seguire le istruzioni descritte in [Dopo gli interventi preliminari sui componenti interni del](#page-11-0)  [computer.](#page-11-0) Per maggiori informazioni sulle procedure di sicurezza consigliate, consultare l'home page sulla conformità alle normative all'indirizzo dell.com/regulatory\_compliance.

#### Prerequisiti

- 1 Rimuovere la [batteria](#page-12-0).
- 2 Rimuovere il [pannello della base.](#page-15-0)
- **3** Seguire la procedura dal punto 1 al punto 3 in "Rimozione del [disco](#page-18-0) [rigido"](#page-18-0).
- 4 Rimuovere la [tastiera.](#page-30-0)
- 5 Seguire la procedura dal punto 1 al punto 8 in "Rimozione del [supporto](#page-34-0)" [per i polsi"](#page-34-0).

#### Procedura

1 Scollegare il cavo degli altoparlanti dalla scheda di sistema.

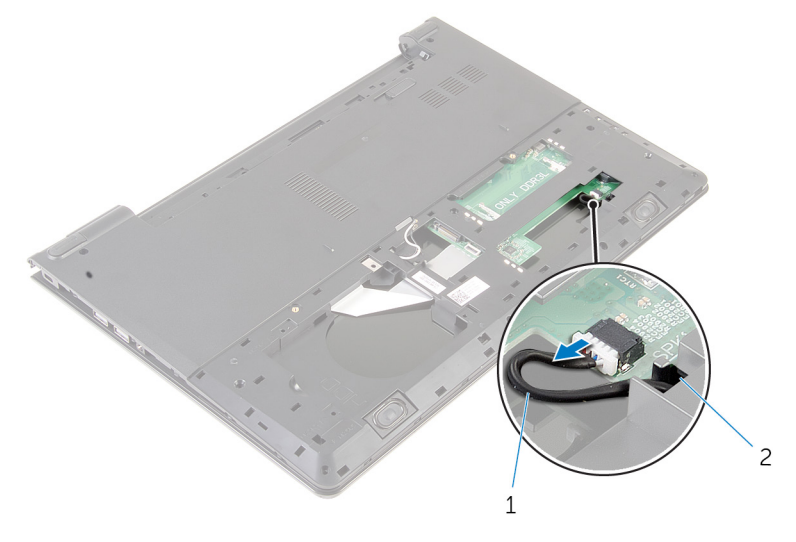

- 1 Cavo dell'altoparlante
- 2 Capovolgere il computer e aprire lo schermo per quanto possibile.
- 3 Prendere nota dell'instradamento del cavo degli altoparlanti e rimuoverlo dalle guide di instradamento sulla base del computer.

4 Far scorrere il cavo degli altoparlanti attraverso lo slot sulla base del computer e sollevare gli altoparlanti, assieme al relativo cavo, dalla base del computer.

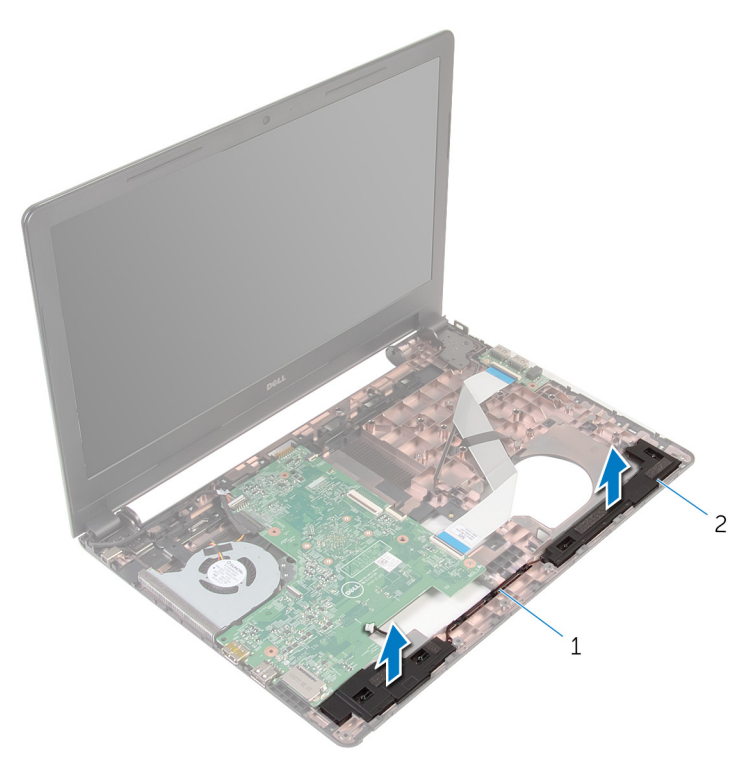

1 cavo degli altoparlanti 2 altoparlanti (2)

## Ricollocamento degli altoparlanti

AVVERTENZA: Prima di effettuare interventi sui componenti interni del computer, leggere le informazioni sulla sicurezza fornite con il computer e seguire le procedure descritte in [Prima di effettuare](#page-8-0) [interventi sui componenti interni del computer](#page-8-0). In seguito agli interventi sui componenti interni del computer, seguire le istruzioni descritte in [Dopo gli interventi preliminari sui componenti interni del](#page-11-0)  [computer.](#page-11-0) Per maggiori informazioni sulle procedure di sicurezza consigliate, consultare l'home page sulla conformità alle normative all'indirizzo dell.com/regulatory\_compliance.

#### Procedura

- 1 Servendosi dei supporti di allineamento, allineare e collocare gli altoparlanti sul supporto per i polsi.
- 2 Instradare il cavo dell'altoparlante nelle quide di instradamento sul supporto per i polsi.
- **3** Capovolgere il computer.
- 4 Far scorrere il cavo degli altoparlanti attraverso lo slot sulla base del computer e collegare il cavo degli altoparlanti alla scheda di sistema.

- 1 Seguire la procedura dal punto 2 al punto 6 in "Ricollocamento del [supporto per i polsi](#page-39-0)".
- 2 Riposizionare la [tastiera.](#page-33-0)
- **3** Seguire la procedura dal punto 3 al punto 5 durante il "Ricollocamento del [disco rigido"](#page-22-0).
- 4 Ricollocare il [pannello della base](#page-17-0).
- **5** Ricollocare la [batteria.](#page-14-0)

# Rimozione della scheda di I/O

AVVERTENZA: Prima di effettuare interventi sui componenti interni del computer, leggere le informazioni sulla sicurezza fornite con il computer e seguire le procedure descritte in [Prima di effettuare](#page-8-0) [interventi sui componenti interni del computer](#page-8-0). In seguito agli interventi sui componenti interni del computer, seguire le istruzioni descritte in [Dopo gli interventi preliminari sui componenti interni del](#page-11-0)  [computer.](#page-11-0) Per maggiori informazioni sulle procedure di sicurezza consigliate, consultare l'home page sulla conformità alle normative all'indirizzo dell.com/regulatory\_compliance.

#### Prerequisiti

- 1 Rimuovere la [batteria](#page-12-0).
- 2 Rimuovere il [pannello della base.](#page-15-0)
- **3** Seguire la procedura dal punto 1 al punto 3 in "Rimozione del [disco](#page-18-0)" [rigido"](#page-18-0).
- 4 Rimuovere la [tastiera.](#page-30-0)
- 5 Seguire la procedura dal punto 1 al punto 8 in "Rimozione del [supporto](#page-34-0)" [per i polsi"](#page-34-0).

#### Procedura

- 1 Sollevare il dispositivo di chiusura e scollegare il cavo della scheda di I/O dalla scheda di I/O.
- 2 Rimuovere la vite che fissa la scheda di I/O alla base del computer.

Estrarre la scheda di I/O dalla base del computer.

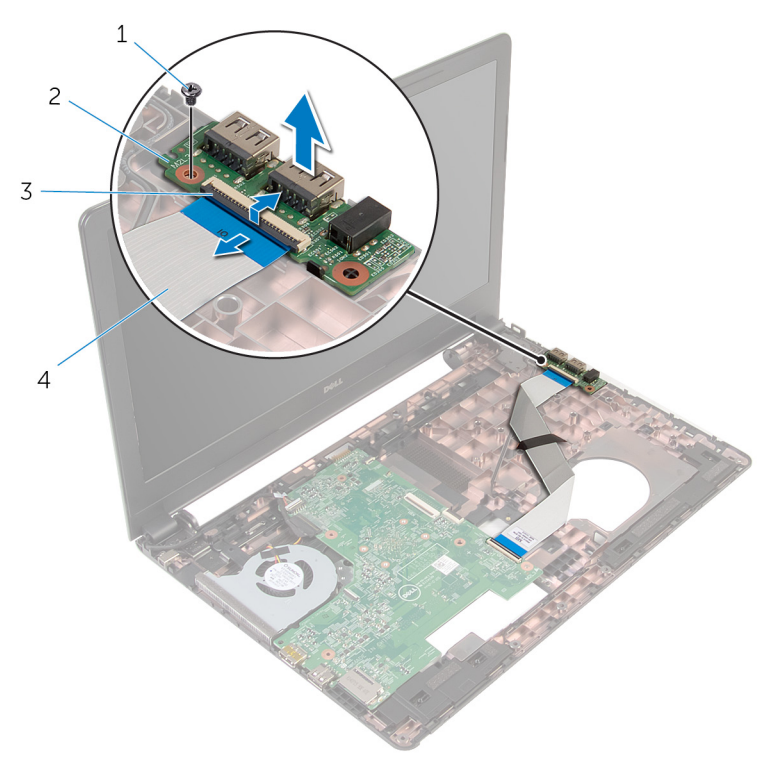

- 
- 
- vite 2 scheda di I/O
- dispositivo di chiusura 4 cavo della scheda di I/O

## Ricollocamento della scheda di I/O

AVVERTENZA: Prima di effettuare interventi sui componenti interni del computer, leggere le informazioni sulla sicurezza fornite con il computer e seguire le procedure descritte in [Prima di effettuare](#page-8-0) [interventi sui componenti interni del computer](#page-8-0). In seguito agli interventi sui componenti interni del computer, seguire le istruzioni descritte in [Dopo gli interventi preliminari sui componenti interni del](#page-11-0)  [computer.](#page-11-0) Per maggiori informazioni sulle procedure di sicurezza consigliate, consultare l'home page sulla conformità alle normative all'indirizzo dell.com/regulatory\_compliance.

#### Procedura

- 1 Allineare il foro della vite sulla scheda di I/O a quello posto sulla base del computer.
- 2 Ricollocare la vite che fissa la scheda di I/O alla base del computer.
- 3 Far scorrere il cavo della scheda di I/O nel connettore presente sulla scheda di I/O e premere il dispositivo di chiusura per fissare il cavo.

- 1 Seguire la procedura dal punto 2 al punto 6 in "Ricollocamento del [supporto per i polsi](#page-39-0)".
- 2 Riposizionare la [tastiera.](#page-33-0)
- 3 Seguire la procedura dal punto 3 al punto 5 in "Ricollocamento del [disco](#page-22-0) [rigido"](#page-22-0).
- 4 Ricollocare il [pannello della base](#page-17-0).
- **5** Ricollocare la [batteria.](#page-14-0)

### Rimozione della scheda di sistema

AVVERTENZA: Prima di effettuare interventi sui componenti interni del computer, leggere le informazioni sulla sicurezza fornite con il computer e seguire le procedure descritte in [Prima di effettuare](#page-8-0) [interventi sui componenti interni del computer](#page-8-0). In seguito agli interventi sui componenti interni del computer, seguire le istruzioni descritte in [Dopo gli interventi preliminari sui componenti interni del](#page-11-0)  [computer.](#page-11-0) Per maggiori informazioni sulle procedure di sicurezza consigliate, consultare l'home page sulla conformità alle normative all'indirizzo dell.com/regulatory\_compliance.

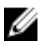

**N.B.:** Il Numero di servizio del computer si trova nella scheda di sistema. È necessario immettere il Numero di servizio nel programma di configurazione del BIOS dopo aver ricollocato la scheda di sistema.

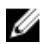

N.B.: Il ricollocamento della scheda di sistema rimuove eventuali modifiche apportate al BIOS utilizzando il programma di configurazione del BIOS. È necessario apportare nuovamente le modifiche desiderate dopo aver sostituito la scheda di sistema.

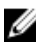

N.B.: Prima di scollegare i cavi dalla scheda di sistema, prendere nota della posizione dei connettori così da poterli ricollegare correttamente dopo aver sostituito la scheda di sistema.

#### Prerequisiti

- 1 Rimuovere la [batteria](#page-12-0).
- 2 Rimuovere il [pannello della base.](#page-15-0)
- **3** Seguire la procedura dal punto 1 al punto 3 in "Rimozione del [disco](#page-18-0) [rigido"](#page-18-0).
- 4 Rimuovere i [moduli di memoria](#page-23-0).
- 5 Rimuovere la [scheda per reti senza fili.](#page-27-0)
- **6** Rimuovere la [tastiera.](#page-30-0)
- 7 Seguire la procedura dal punto 1 al punto 8 in "Rimozione del [supporto](#page-34-0)" per i polsi

#### <span id="page-57-0"></span>Procedura

1 Scollegare il cavo degli altoparlanti dalla scheda di sistema.

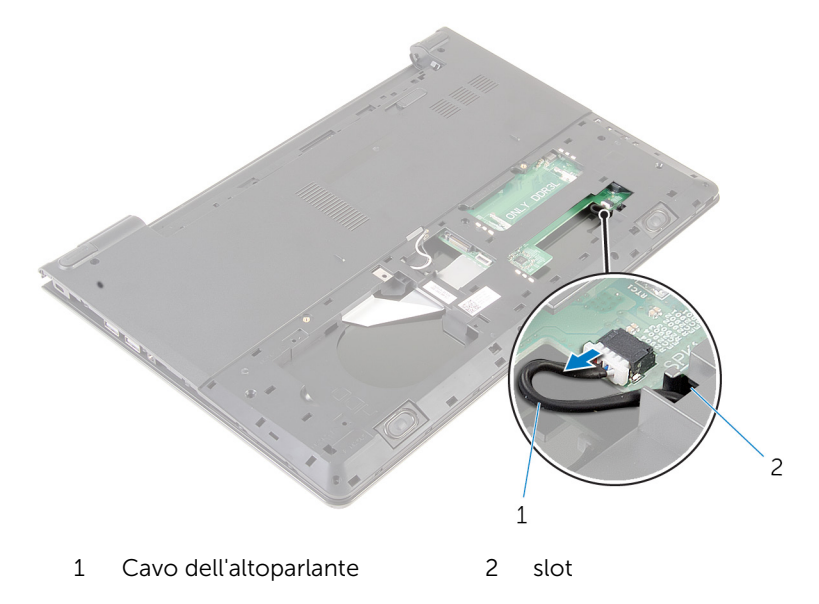

- 2 Capovolgere il computer e aprire lo schermo per quanto possibile.
- 3 Staccare il nastro che assicura il cavo dello schermo alla scheda di sistema.
- 4 Sollevare il dispositivo di chiusura e scollegare il cavo dello schermo dalla scheda di sistema.
- 5 Scollegare il cavo della porta dell'adattatore di alimentazione dalla scheda di sistema.

Sollevare il dispositivo di chiusura e scollegare il cavo della scheda di I/O dalla scheda di sistema.

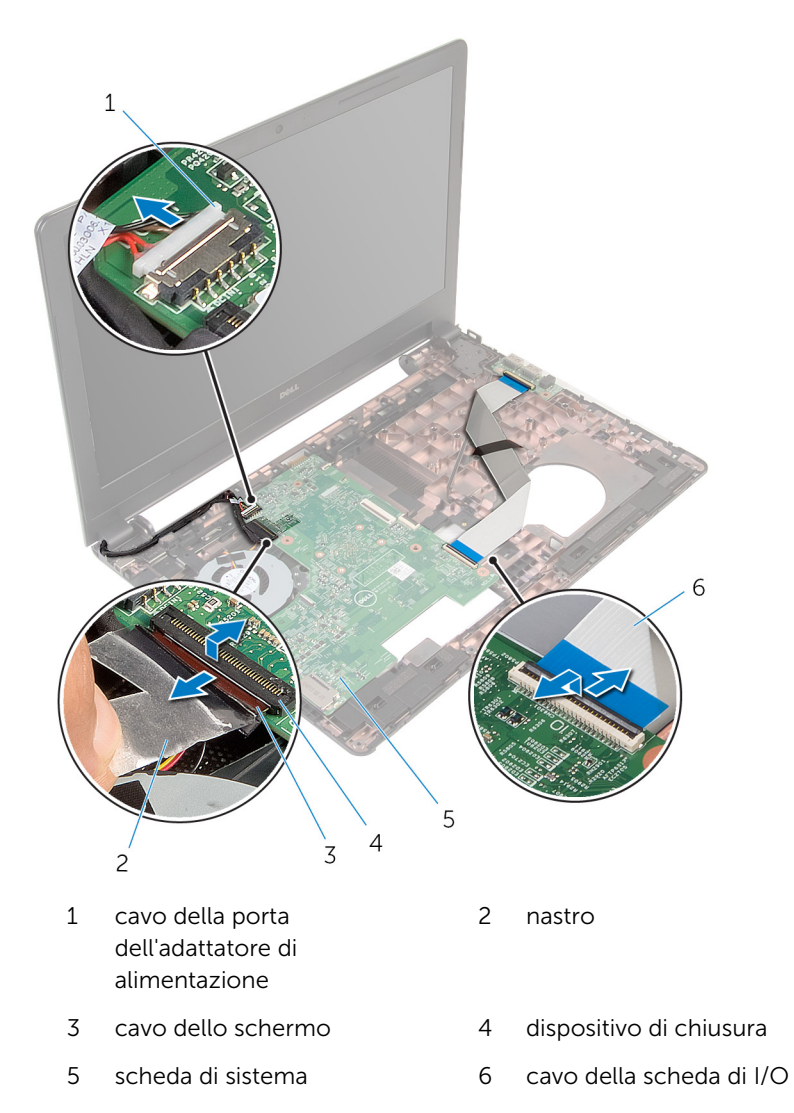

Rimuovere la vite che fissa la scheda di sistema alla base del computer.

Estrarre la scheda di sistema dalla base del computer.

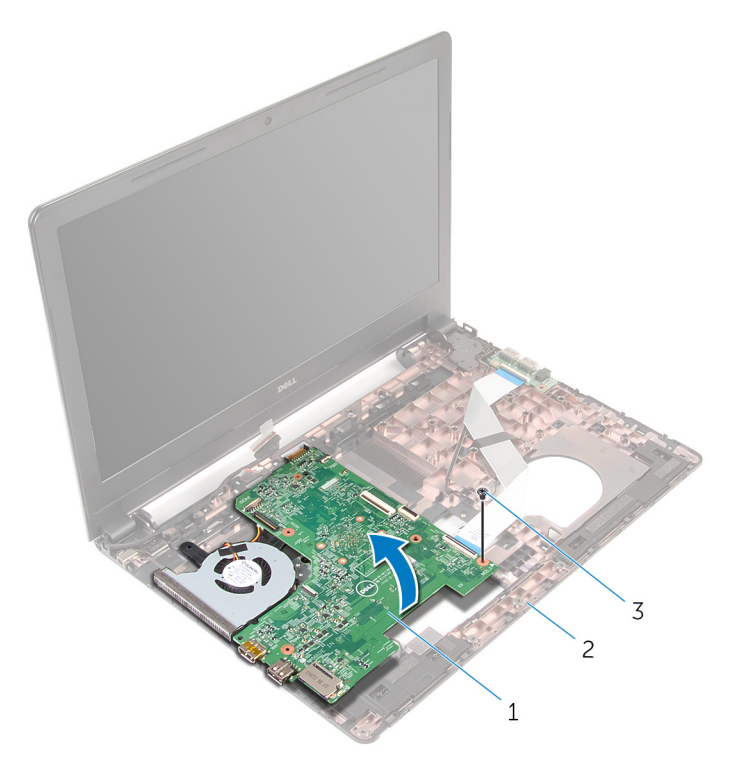

- scheda di sistema 2 base del computer
- vite
- 9 Rimuovere la **batteria pulsante.**
- 10 Rimuovere il [dissipatore di calore.](#page-65-0)

## <span id="page-60-0"></span>Ricollocamento della scheda di sistema

AVVERTENZA: Prima di effettuare interventi sui componenti interni del computer, leggere le informazioni sulla sicurezza fornite con il computer e seguire le procedure descritte in [Prima di effettuare](#page-8-0) [interventi sui componenti interni del computer](#page-8-0). In seguito agli interventi sui componenti interni del computer, seguire le istruzioni descritte in [Dopo gli interventi preliminari sui componenti interni del](#page-11-0)  [computer.](#page-11-0) Per maggiori informazioni sulle procedure di sicurezza consigliate, consultare l'home page sulla conformità alle normative all'indirizzo dell.com/regulatory\_compliance.

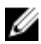

**N.B.:** Il Numero di servizio del computer si trova nella scheda di sistema. È necessario immettere il Numero di servizio nel programma di configurazione del BIOS dopo aver ricollocato la scheda di sistema.

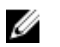

N.B.: Il ricollocamento della scheda di sistema rimuove eventuali modifiche apportate al BIOS utilizzando il programma di configurazione del BIOS. È necessario apportare nuovamente le modifiche desiderate dopo aver sostituito la scheda di sistema.

#### Procedura

- 1 Riposizionare il [dissipatore di calore](#page-67-0).
- 2 Ricollocare la [batteria pulsante](#page-64-0).

#### ATTENZIONE: Per evitare danni alla scheda di sistema, accertarsi che non siano presenti cavi sotto di essa.

- **3** Allineare il foro per la vite sulla scheda di sistema con quello sulla base del computer e collocare la scheda di sistema sulla base del computer.
- 4 Ricollocare la vite che fissa la scheda di sistema alla base del computer.
- 5 Collegare il cavo della porta dell'adattatore di alimentatore alla scheda di sistema.
- 6 Far scorrere il cavo dello schermo all'interno del connettore sulla scheda di sistema e premere sul dispositivo di chiusura per fissare il cavo.
- 7 Far aderire il nastro che fissa il cavo dello schermo alla scheda di sistema.
- 8 Far scorrere il cavo della scheda di I/O nel connettore sulla scheda di sistema e premere sul dispositivo di chiusura per fissare il cavo.
- 9 Chiudere lo schermo e capovolgere il computer.
- 10 Collegare il cavo degli altoparlanti alla scheda di sistema.

- 1 Seguire la procedura dal punto 2 al punto 6 in "Ricollocamento del [supporto per i polsi](#page-39-0)".
- 2 Riposizionare la [tastiera.](#page-33-0)
- 3 Ricollocare la [scheda per reti senza fili](#page-29-0).
- 4 Ricollocare i [moduli di memoria](#page-25-0).
- 5 Seguire la procedura dal punto 3 al punto 5 in "Ricollocamento del *disco* [rigido"](#page-22-0).
- **6** Ricollocare la [batteria.](#page-14-0)
- 7 Ricollocare il [pannello della base](#page-17-0).

### <span id="page-62-0"></span>Rimozione della batteria pulsante

AVVERTENZA: Prima di effettuare interventi sui componenti interni del computer, leggere le informazioni sulla sicurezza fornite con il computer e seguire le procedure descritte in [Prima di effettuare](#page-8-0) [interventi sui componenti interni del computer](#page-8-0). In seguito agli interventi sui componenti interni del computer, seguire le istruzioni descritte in [Dopo gli interventi preliminari sui componenti interni del](#page-11-0)  [computer.](#page-11-0) Per maggiori informazioni sulle procedure di sicurezza consigliate, consultare l'home page sulla conformità alle normative all'indirizzo dell.com/regulatory\_compliance.

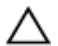

ATTENZIONE: La rimozione della batteria pulsante reimposta le impostazioni del BIOS a quelle predefinite. Si consiglia di prendere nota delle impostazioni del BIOS prima di rimuovere la batteria pulsante.

#### **Prerequisiti**

- 1 Rimuovere la [batteria](#page-12-0).
- 2 Rimuovere il [pannello della base.](#page-15-0)
- **3** Seguire la procedura dal punto 1 al punto 3 in "Rimozione del [disco](#page-18-0) [rigido"](#page-18-0).
- 4 Rimuovere i [moduli di memoria](#page-23-0).
- 5 Rimuovere la [scheda per reti senza fili.](#page-27-0)
- **6** Rimuovere la [tastiera.](#page-30-0)
- 7 Seguire la procedura dal punto 1 al punto 8 in "Rimozione del [supporto](#page-34-0) per i polsi
- 8 Seguire la procedura dal punto 1 al punto 8 in "Rimozione della scheda di [sistema"](#page-57-0).

#### Procedura

Utilizzando un graffietto in plastica, estrarre delicatamente la batteria pulsante dallo zoccolo della batteria presente sulla scheda di sistema.

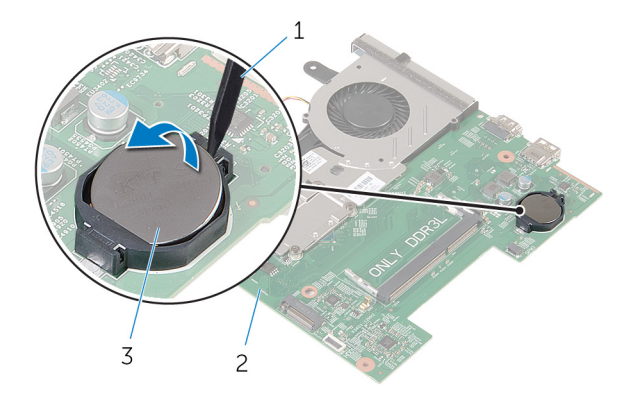

- graffietto in plastica 2 scheda di sistema
- batteria pulsante

## <span id="page-64-0"></span>Ricollocamento della batteria pulsante.

AVVERTENZA: Prima di effettuare interventi sui componenti interni del computer, leggere le informazioni sulla sicurezza fornite con il computer e seguire le procedure descritte in [Prima di effettuare](#page-8-0) [interventi sui componenti interni del computer](#page-8-0). In seguito agli interventi sui componenti interni del computer, seguire le istruzioni descritte in [Dopo gli interventi preliminari sui componenti interni del](#page-11-0)  [computer.](#page-11-0) Per maggiori informazioni sulle procedure di sicurezza consigliate, consultare l'home page sulla conformità alle normative all'indirizzo dell.com/regulatory\_compliance.

#### Procedura

Con il polo positivo verso l'alto, inserire la batteria pulsante nello zoccolo relativo sulla scheda di sistema.

- 1 Seguire la procedura dal punto 3 al punto 10 in "Ricollocamento della [scheda di sistema](#page-60-0)".
- 2 Riposizionare il [supporto per i polsi.](#page-39-0)
- **3** Riposizionare la [tastiera.](#page-33-0)
- 4 Ricollocare la [scheda per reti senza fili](#page-29-0).
- 5 Ricollocare i [moduli di memoria](#page-25-0).
- 6 Seguire la procedura dal punto 3 al punto 5 in "Ricollocamento del [disco](#page-22-0) [rigido"](#page-22-0).
- 7 Ricollocare la [batteria.](#page-14-0)
- 8 Ricollocare il [pannello della base](#page-17-0).

### <span id="page-65-0"></span>Rimozione del dissipatore di calore

AVVERTENZA: Prima di effettuare interventi sui componenti interni del computer, leggere le informazioni sulla sicurezza fornite con il computer e seguire le procedure descritte in [Prima di effettuare](#page-8-0) [interventi sui componenti interni del computer](#page-8-0). In seguito agli interventi sui componenti interni del computer, seguire le istruzioni descritte in [Dopo gli interventi preliminari sui componenti interni del](#page-11-0)  [computer.](#page-11-0) Per maggiori informazioni sulle procedure di sicurezza consigliate, consultare l'home page sulla conformità alle normative all'indirizzo dell.com/regulatory\_compliance.

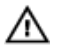

AVVERTENZA: Il dissipatore di calore può diventare molto caldo durante il normale funzionamento. Lasciare trascorrere un tempo sufficiente affinché quest'ultimo possa raffreddarsi prima di toccarlo.

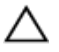

ATTENZIONE: Per garantire il massimo raffreddamento del processore, non toccare le zone di trasferimento termico sul dissipatore di calore. Il sebo della pelle può ridurre la capacità di trasferimento di calore della pasta termoconduttiva.

#### Prerequisiti

- 1 Rimuovere la [batteria](#page-12-0).
- 2 Rimuovere il [pannello della base.](#page-15-0)
- **3** Seguire la procedura dal punto 1 al punto 3 in "[Rimozione del disco](#page-18-0)" [rigido"](#page-18-0).
- 4 Rimuovere i [moduli di memoria](#page-23-0).
- 5 Rimuovere la [scheda per reti senza fili.](#page-27-0)
- **6** Rimuovere la [tastiera.](#page-30-0)
- 7 Seguire la procedura dal punto 1 al punto 8 in "Rimozione del [supporto](#page-34-0)" [per i polsi"](#page-34-0).
- 8 Seguire la procedura dal punto 1 al punto 8 in "Rimozione della scheda di [sistema"](#page-57-0).

#### Procedura

1 Capovolgere la scheda di sistema.

- 2 Nell'ordine sequenziale (indicato sul dissipatore di calore), allentare le viti di fissaggio che fissano il gruppo del raffreddamento alla scheda di sistema.
	- $\overline{\phantom{0}}$  $\mathbf{1}$  $\overline{3}$  $\overline{4}$ 1 gruppo di raffreddamento 2 cavo della ventola

3 scheda di sistema 4 viti di fissaggio (4)

3 Scollegare il cavo della ventola dalla scheda di sistema.

- 4 Estrarre il gruppo di raffreddamento dalla scheda di sistema.
- 5 Rimuovere la [ventola](#page-70-0).

### <span id="page-67-0"></span>Ricollocamento del dissipatore di calore

AVVERTENZA: Prima di effettuare interventi sui componenti interni del computer, leggere le informazioni sulla sicurezza fornite con il computer e seguire le procedure descritte in [Prima di effettuare](#page-8-0) [interventi sui componenti interni del computer](#page-8-0). In seguito agli interventi sui componenti interni del computer, seguire le istruzioni descritte in [Dopo gli interventi preliminari sui componenti interni del](#page-11-0)  [computer.](#page-11-0) Per maggiori informazioni sulle procedure di sicurezza consigliate, consultare l'home page sulla conformità alle normative all'indirizzo dell.com/regulatory\_compliance.

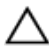

ATTENZIONE: L'allineamento non corretto del dissipatore di calore può provocare danni alla scheda di sistema e al processore.

 $\mathscr{U}$  N.B.: La pasta termoconduttiva originale può essere riutilizzata se la scheda di sistema e il dissipatore originale vengano reinstallati insieme. Nel caso in cui questi vengano sostituiti, utilizzare il cuscinetto termico fornito nel kit per assicurarsi che sia presente conduttività termica.

#### Procedura

- 1 Riposizionare la [ventola](#page-71-0).
- 2 Allineare le viti sul gruppo di raffreddamento ai relativi fori sulla scheda di sistema.
- 3 Nell'ordine sequenziale (indicato sul dissipatore di calore), serrare le viti di fissaggio che fissano il gruppo del raffreddamento alla scheda di sistema.
- 4 Collegare il cavo della ventola alla scheda di sistema.

- 1 Seguire la procedura dal punto 3 al punto 10 in "Ricollocamento della [scheda di sistema](#page-60-0)".
- 2 Seguire la procedura dal punto 2 al punto 6 in "Ricollocamento del [supporto per i polsi](#page-39-0)
- **3** Riposizionare la [tastiera.](#page-33-0)
- 4 Ricollocare la [scheda per reti senza fili](#page-29-0).
- 5 Ricollocare i [moduli di memoria](#page-25-0).
- 6 Seguire la procedura dal punto 3 al punto 5 in "Ricollocamento del [disco](#page-22-0) [rigido"](#page-22-0).
- 7 Ricollocare la **batteria**.
- 8 Ricollocare il [pannello della base](#page-17-0).

## Rimozione della ventola

AVVERTENZA: Prima di effettuare interventi sui componenti interni del computer, leggere le informazioni sulla sicurezza fornite con il computer e seguire le procedure descritte in [Prima di effettuare](#page-8-0) [interventi sui componenti interni del computer](#page-8-0). In seguito agli interventi sui componenti interni del computer, seguire le istruzioni descritte in [Dopo gli interventi preliminari sui componenti interni del](#page-11-0)  [computer.](#page-11-0) Per maggiori informazioni sulle procedure di sicurezza consigliate, consultare l'home page sulla conformità alle normative all'indirizzo dell.com/regulatory\_compliance.

#### Prerequisiti

- 1 Rimuovere la [batteria](#page-12-0).
- 2 Rimuovere il [pannello della base.](#page-15-0)
- **3** Seguire la procedura dal punto 1 al punto 3 in "[Rimozione del disco](#page-18-0) [rigido"](#page-18-0).
- 4 Rimuovere i [moduli di memoria](#page-23-0).
- 5 Rimuovere la [scheda per reti senza fili.](#page-27-0)
- **6** Rimuovere la [tastiera.](#page-30-0)
- 7 Seguire la procedura dal punto 1 al punto 8 in "Rimozione del [supporto](#page-34-0)" [per i polsi"](#page-34-0).
- 8 Seguire la procedura dal punto 1 al punto 8 in "Rimozione della scheda di [sistema"](#page-57-0).
- 9 Rimuovere il [dissipatore di calore.](#page-65-0)

#### <span id="page-70-0"></span>**Procedura**

Rimuovere le viti che fissano la ventola al dissipatore di calore.

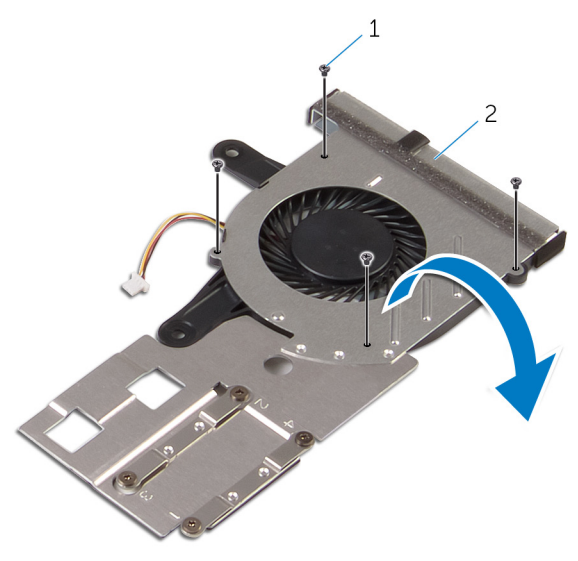

- viti (4) 2 gruppo di raffreddamento
- Capovolgere il gruppo del raffreddamento.
- Estrarre la ventola dal dissipatore di calore.

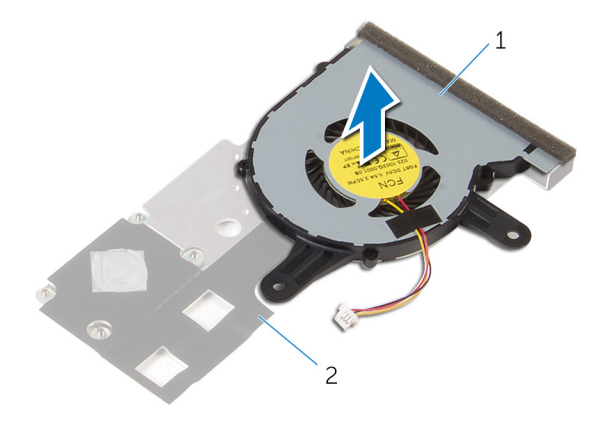

ventola 2 dissipatore di calore

## <span id="page-71-0"></span>Ricollocamento della ventola

AVVERTENZA: Prima di effettuare interventi sui componenti interni del computer, leggere le informazioni sulla sicurezza fornite con il computer e seguire le procedure descritte in [Prima di effettuare](#page-8-0) [interventi sui componenti interni del computer](#page-8-0). In seguito agli interventi sui componenti interni del computer, seguire le istruzioni descritte in [Dopo gli interventi preliminari sui componenti interni del](#page-11-0)  [computer.](#page-11-0) Per maggiori informazioni sulle procedure di sicurezza consigliate, consultare l'home page sulla conformità alle normative all'indirizzo dell.com/regulatory\_compliance.

#### Procedura

- 1 Posizionare la ventola sul dissipatore di calore.
- 2 Far aderire il nastro che fissa la ventola al dissipatore di calore.
- **3** Capovolgere il gruppo del raffreddamento.
- 4 Ricollocare le viti che fissano la ventola al dissipatore di calore.

- 1 Seguire la procedura dal punto 2 al punto 4 in "Ricollocamento del [dissipatore di calore](#page-67-0)".
- 2 Seguire la procedura dal punto 3 al punto 10 in "Ricollocamento della [scheda di sistema](#page-60-0)".
- **3** Seguire la procedura dal punto 2 al punto 6 in "Ricollocamento del [supporto per i polsi](#page-39-0)".
- 4 Riposizionare la [tastiera.](#page-33-0)
- 5 Ricollocare la [scheda per reti senza fili](#page-29-0).
- 6 Ricollocare i [moduli di memoria](#page-25-0).
- 7 Seguire la procedura dal punto 3 al punto 5 in "Ricollocamento del [disco](#page-22-0) [rigido"](#page-22-0).
- 8 Ricollocare la [batteria.](#page-14-0)
- 9 Ricollocare il [pannello della base](#page-17-0).
### <span id="page-72-0"></span>Rimozione del gruppo dello schermo

AVVERTENZA: Prima di effettuare interventi sui componenti interni del computer, leggere le informazioni sulla sicurezza fornite con il computer e seguire le procedure descritte in [Prima di effettuare](#page-8-0) [interventi sui componenti interni del computer](#page-8-0). In seguito agli interventi sui componenti interni del computer, seguire le istruzioni descritte in [Dopo gli interventi preliminari sui componenti interni del](#page-11-0)  [computer.](#page-11-0) Per maggiori informazioni sulle procedure di sicurezza consigliate, consultare l'home page sulla conformità alle normative all'indirizzo dell.com/regulatory\_compliance.

### Prerequisiti

- 1 Rimuovere la [batteria](#page-12-0).
- 2 Rimuovere il [pannello della base.](#page-15-0)
- **3** Seguire la procedura dal punto 1 al punto 3 in "Rimozione del [disco](#page-18-0) [rigido"](#page-18-0).
- 4 Rimuovere i [moduli di memoria](#page-23-0).
- 5 Rimuovere la [scheda per reti senza fili.](#page-27-0)
- **6** Rimuovere la [tastiera.](#page-30-0)
- 7 Seguire la procedura dal punto 1 al punto 8 in "Rimozione del [supporto](#page-34-0)" per i polsi
- 8 Seguire la procedura dal punto 1 al punto 8 in "Rimozione della scheda di [sistema"](#page-57-0).

### Procedura

- 1 Capovolgere il computer e aprire lo schermo per quanto possibile.
- 2 Prendere nota dell'instradamento dei cavi dell'antenna e rimuoverli dalle guide di instradamento sulla base del computer.

3 Prendere nota dell'instradamento del cavo dello schermo e rimuoverlo dalle guide di instradamento sulla base del computer.

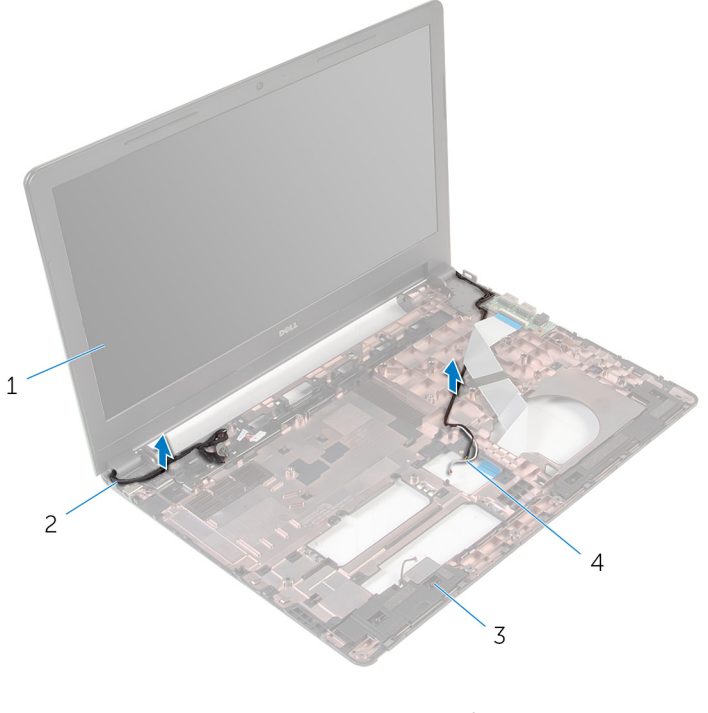

- 1 gruppo dello schermo 2 cavo dello schermo
- 3 base del computer 4 cavi dell'antenna (2)

Rimuovere le viti che fissano i cardini dello schermo alla base del computer.

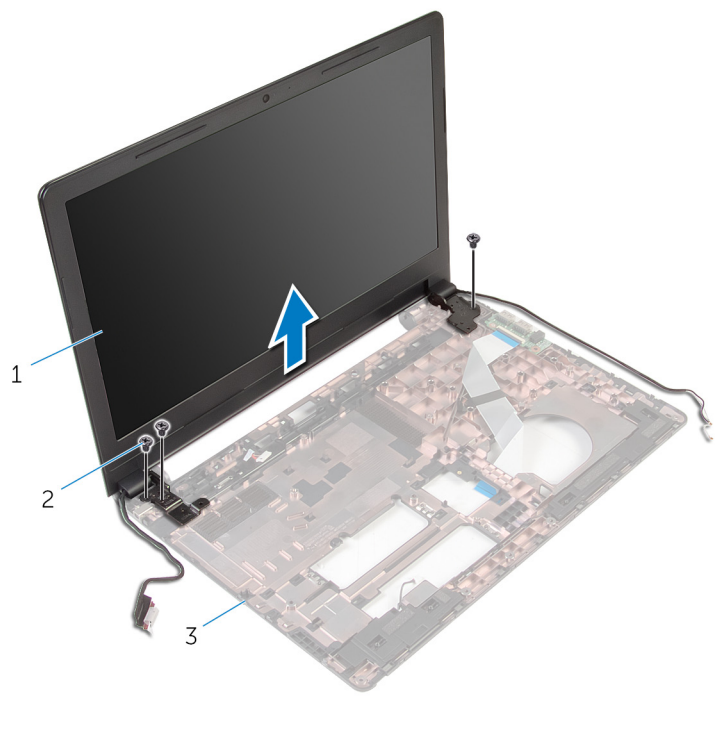

- gruppo dello schermo 2 viti (3)
- base del computer
- Sollevare delicatamente il gruppo dello schermo dalla base del computer.

### <span id="page-75-0"></span>Ricollocamento del gruppo dello schermo

 $\bigwedge$  AVVERTENZA: Prima di effettuare interventi sui componenti interni del computer, leggere le informazioni sulla sicurezza fornite con il computer e seguire le procedure descritte in [Prima di effettuare](#page-8-0) [interventi sui componenti interni del computer](#page-8-0). In seguito agli interventi sui componenti interni del computer, seguire le istruzioni descritte in [Dopo gli interventi preliminari sui componenti interni del](#page-11-0)  [computer.](#page-11-0) Per maggiori informazioni sulle procedure di sicurezza consigliate, consultare l'home page sulla conformità alle normative all'indirizzo dell.com/regulatory\_compliance.

### Procedura

- 1 Allineare i fori per le viti sui cardini del sistema con i fori sulla base del computer.
- 2 Ricollocare le viti che fissano i cardini dello schermo alla base del computer.
- **3** Instradare il cavo dello schermo nelle quide di instradamento sulla base del computer.
- 4 Instradare i cavi dell'antenna attraverso le guide di instradamento e far scorrere i cavi attraverso lo slot alla base del computer.
- 5 Chiudere lo schermo e capovolgere il computer.

### Postrequisiti

- 1 Seguire la procedura dal punto 3 al punto 10 in "Ricollocamento della [scheda di sistema](#page-60-0)".
- 2 Seguire la procedura dal punto 2 al punto 6 in "Ricollocamento del [supporto per i polsi](#page-39-0)
- 3 Riposizionare la [tastiera.](#page-33-0)
- 4 Ricollocare la [scheda per reti senza fili](#page-29-0).
- 5 Ricollocare i [moduli di memoria](#page-25-0).
- 6 Seguire la procedura dal punto 3 al punto 5 in "Ricollocamento del [disco](#page-22-0) rigido
- 7 Ricollocare il [pannello della base](#page-17-0).

8 Ricollocare la [batteria.](#page-14-0)

### Rimozione della porta dell'adattatore di alimentazione

AVVERTENZA: Prima di effettuare interventi sui componenti interni del computer, leggere le informazioni sulla sicurezza fornite con il computer e seguire le procedure descritte in [Prima di effettuare](#page-8-0) [interventi sui componenti interni del computer](#page-8-0). In seguito agli interventi sui componenti interni del computer, seguire le istruzioni descritte in [Dopo gli interventi preliminari sui componenti interni del](#page-11-0)  [computer.](#page-11-0) Per maggiori informazioni sulle procedure di sicurezza consigliate, consultare l'home page sulla conformità alle normative all'indirizzo dell.com/regulatory\_compliance.

### Prerequisiti

- 1 Rimuovere la [batteria](#page-12-0).
- 2 Rimuovere il [pannello della base.](#page-15-0)
- **3** Seguire la procedura dal punto 1 al punto 3 in "Rimozione del [disco](#page-18-0)" [rigido"](#page-18-0).
- 4 Rimuovere i [moduli di memoria](#page-23-0).
- 5 Rimuovere la [scheda per reti senza fili.](#page-27-0)
- **6** Rimuovere la [tastiera.](#page-30-0)
- 7 Seguire la procedura dal punto 1 al punto 8 in "Rimozione del [supporto](#page-34-0)" [per i polsi"](#page-34-0).
- 8 Seguire la procedura dal punto 1 al punto 8 in "Rimozione della scheda di [sistema"](#page-57-0).
- 9 Rimuovere il [gruppo dello schermo.](#page-72-0)

### Procedura

- 1 Prendere nota dell'instradamento del cavo della porta dell'adattatore di alimentazione e rimuoverlo dalle guide di instradamento sulla base del computer.
- 2 Rimuovere la vite che fissa la porta dell'adattatore di alimentazione alla base del computer.

3 Sollevare la porta dell'adattatore di alimentazione, assieme al cavo della porta dell'adattatore di alimentazione dalla base del computer.

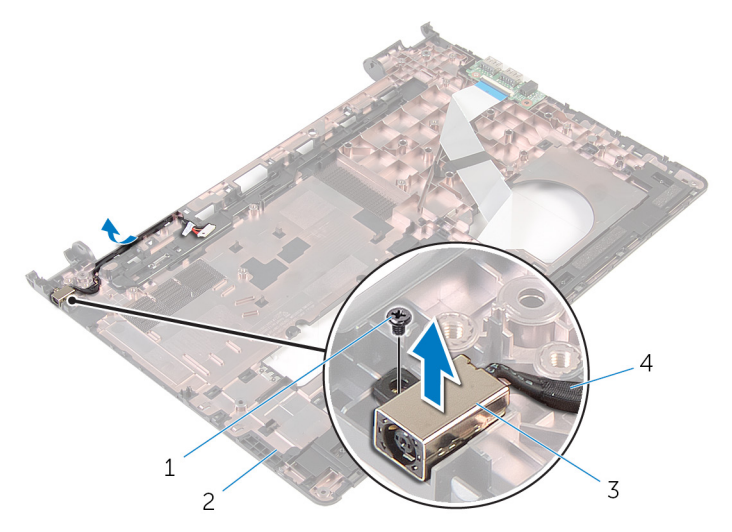

- 
- 3 porta dell'adattatore di alimentazione
- 1 vite 2 base del computer
	- 4 cavo della porta dell'adattatore di alimentazione

### Ricollocamento della porta dell'adattatore di alimentazione

AVVERTENZA: Prima di effettuare interventi sui componenti interni del computer, leggere le informazioni sulla sicurezza fornite con il computer e seguire le procedure descritte in [Prima di effettuare](#page-8-0) [interventi sui componenti interni del computer](#page-8-0). In seguito agli interventi sui componenti interni del computer, seguire le istruzioni descritte in [Dopo gli interventi preliminari sui componenti interni del](#page-11-0)  [computer.](#page-11-0) Per maggiori informazioni sulle procedure di sicurezza consigliate, consultare l'home page sulla conformità alle normative all'indirizzo dell.com/regulatory\_compliance.

### Procedura

- 1 Far scorrere la porta dell'adattatore di alimentazione nello slot sulla base del computer.
- 2 Collegare il cavo della porta dell'adattatore di alimentatore alla scheda di sistema.
- 3 Instradare il cavo della porta dell'adattatore di alimentazione insieme alle guide di instradamento sulla base del computer.

### Postrequisiti

- 1 Riposizionare il [gruppo dello schermo.](#page-75-0)
- 2 Seguire la procedura dal punto 3 al punto 10 in "Ricollocamento della [scheda di sistema](#page-60-0)".
- **3** Seguire la procedura dal punto 2 al punto 6 in "Ricollocamento del [supporto per i polsi](#page-39-0)".
- 4 Riposizionare la [tastiera.](#page-33-0)
- 5 Ricollocare la [scheda per reti senza fili](#page-29-0).
- 6 Ricollocare i [moduli di memoria](#page-25-0).
- 7 Seguire la procedura dal punto 3 al punto 5 durante il "Ricollocamento del [disco rigido"](#page-22-0).
- 8 Ricollocare il [pannello della base](#page-15-0).

9 Ricollocare la [batteria.](#page-14-0)

### <span id="page-81-0"></span>Rimozione della cornice dello schermo

AVVERTENZA: Prima di effettuare interventi sui componenti interni del computer, leggere le informazioni sulla sicurezza fornite con il computer e seguire le procedure descritte in [Prima di effettuare](#page-8-0) [interventi sui componenti interni del computer](#page-8-0). In seguito agli interventi sui componenti interni del computer, seguire le istruzioni descritte in [Dopo gli interventi preliminari sui componenti interni del](#page-11-0)  [computer.](#page-11-0) Per maggiori informazioni sulle procedure di sicurezza consigliate, consultare l'home page sulla conformità alle normative all'indirizzo dell.com/regulatory\_compliance.

#### Prerequisiti

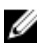

N.B.: Queste istruzioni sono applicabili solo per i laptop con uno schermo non a sfioramento.

- 1 Rimuovere la [batteria](#page-12-0).
- 2 Rimuovere il [pannello della base.](#page-15-0)
- **3** Seguire la procedura dal punto 1 al punto 3 in "[Rimozione del disco](#page-18-0)" [rigido"](#page-18-0).
- 4 Rimuovere i [moduli di memoria](#page-23-0).
- 5 Rimuovere la [scheda per reti senza fili.](#page-27-0)
- 6 Rimuovere la [tastiera.](#page-30-0)
- 7 Sequire la procedura dal punto 1 al punto 8 in "Rimozione del [supporto](#page-34-0)" [per i polsi"](#page-34-0).
- 8 Seguire la procedura dal punto 1 al punto 8 in "Rimozione della scheda di [sistema"](#page-57-0).
- 9 Rimuovere il [gruppo dello schermo.](#page-72-0)

### Procedura

Utilizzando la punta delle dita, sollevare con attenzione i bordi interni della cornice dello schermo.

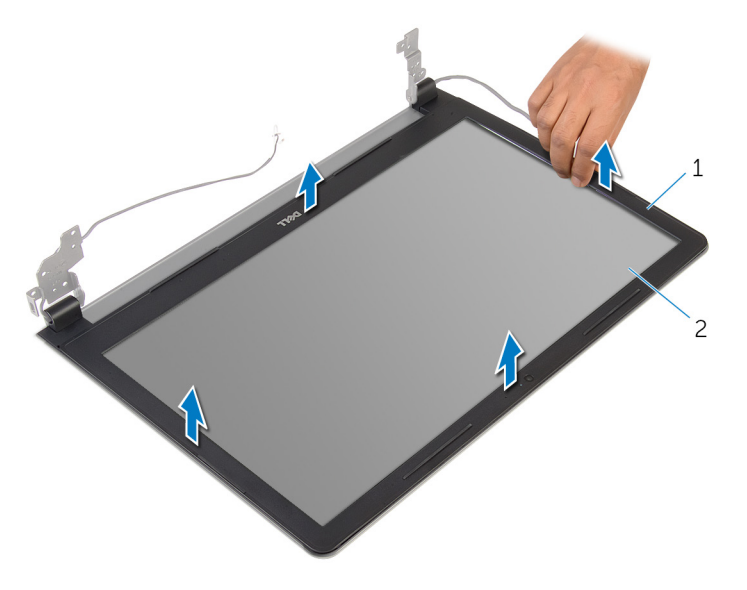

- cornice dello schermo 2 pannello dello schermo
- Sollevare la cornice dello schermo e rimuoverla dal gruppo schermo.

### <span id="page-83-0"></span>Ricollocamento della cornice dello schermo

AVVERTENZA: Prima di effettuare interventi sui componenti interni del computer, leggere le informazioni sulla sicurezza fornite con il computer e seguire le procedure descritte in [Prima di effettuare](#page-8-0) [interventi sui componenti interni del computer](#page-8-0). In seguito agli interventi sui componenti interni del computer, seguire le istruzioni descritte in [Dopo gli interventi preliminari sui componenti interni del](#page-11-0)  [computer.](#page-11-0) Per maggiori informazioni sulle procedure di sicurezza consigliate, consultare l'home page sulla conformità alle normative all'indirizzo dell.com/regulatory\_compliance.

### Procedura

Allineare la cornice dello schermo al coperchio posteriore dello schermo e farla scattare in posizione delicatamente.

### Postrequisiti

- 1 Riposizionare il [gruppo dello schermo.](#page-75-0)
- 2 Seguire la procedura dal punto 3 al punto 10 in "Ricollocamento della [scheda di sistema](#page-60-0)".
- **3** Seguire la procedura dal punto 2 al punto 6 in "Ricollocamento del [supporto per i polsi](#page-39-0)".
- 4 Riposizionare la [tastiera.](#page-33-0)
- 5 Ricollocare la [scheda per reti senza fili](#page-29-0).
- 6 Ricollocare i [moduli di memoria](#page-25-0).
- 7 Seguire la procedura dal punto 3 al punto 5 in "Ricollocamento del [disco](#page-22-0) [rigido"](#page-22-0).
- 8 Ricollocare il [pannello della base](#page-17-0).
- 9 Ricollocare la [batteria.](#page-14-0)

### <span id="page-84-0"></span>Rimozione del pannello dello schermo

AVVERTENZA: Prima di effettuare interventi sui componenti interni del computer, leggere le informazioni sulla sicurezza fornite con il computer e seguire le procedure descritte in [Prima di effettuare](#page-8-0) [interventi sui componenti interni del computer](#page-8-0). In seguito agli interventi sui componenti interni del computer, seguire le istruzioni descritte in [Dopo gli interventi preliminari sui componenti interni del](#page-11-0)  [computer.](#page-11-0) Per maggiori informazioni sulle procedure di sicurezza consigliate, consultare l'home page sulla conformità alle normative all'indirizzo dell.com/regulatory\_compliance.

### Prerequisiti

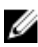

N.B.: Queste istruzioni sono applicabili solo per i laptop con uno schermo non a sfioramento.

- 1 Rimuovere la [batteria](#page-12-0).
- 2 Rimuovere il [pannello della base.](#page-15-0)
- **3** Seguire la procedura dal punto 1 al punto 3 in "Rimozione del [disco](#page-18-0) [rigido"](#page-18-0).
- 4 Rimuovere i [moduli di memoria](#page-23-0).
- 5 Rimuovere la [scheda per reti senza fili.](#page-27-0)
- 6 Rimuovere la [tastiera.](#page-30-0)
- 7 Seguire la procedura dal punto 1 al punto 8 in "Rimozione del [supporto](#page-34-0)" [per i polsi"](#page-34-0).
- 8 Seguire la procedura dal punto 1 al punto 8 in "Rimozione della scheda di [sistema"](#page-57-0).
- 9 Rimuovere il [gruppo dello schermo.](#page-72-0)
- 10 Rimuovere la [cornice dello schermo.](#page-81-0)

### Procedura

1 Rimuovere le viti che assicurano il pannello dello schermo al coperchio posteriore dello schermo.

Capovolgere il pannello dello schermo.

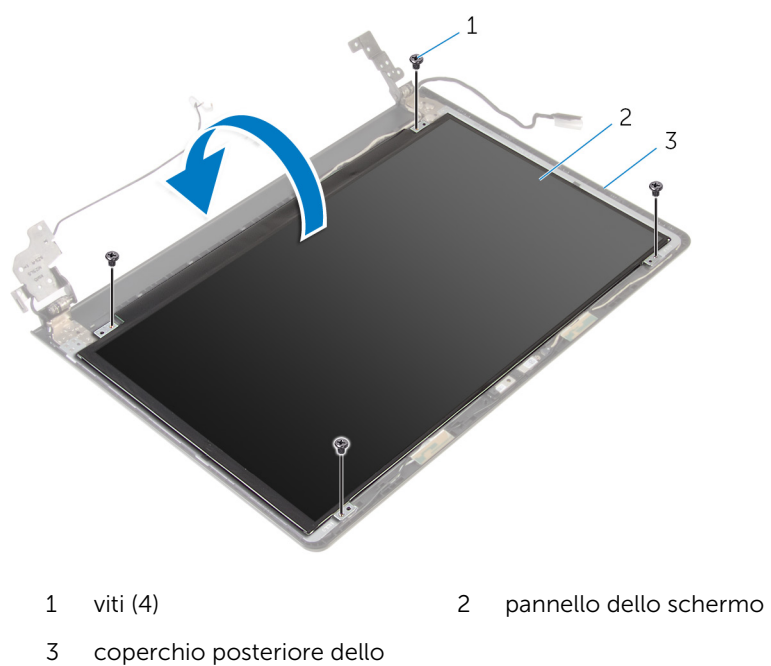

schermo

- Rimuovere il nastro che fissa il cavo dello schermo al coperchio posteriore dello schermo.
- Sollevare il dispositivo di chiusura e scollegare il cavo dello schermo dal pannello dello schermo posteriore.

5 Sollevare il pannello dello schermo ed estrarlo dal coperchio posteriore dello schermo.

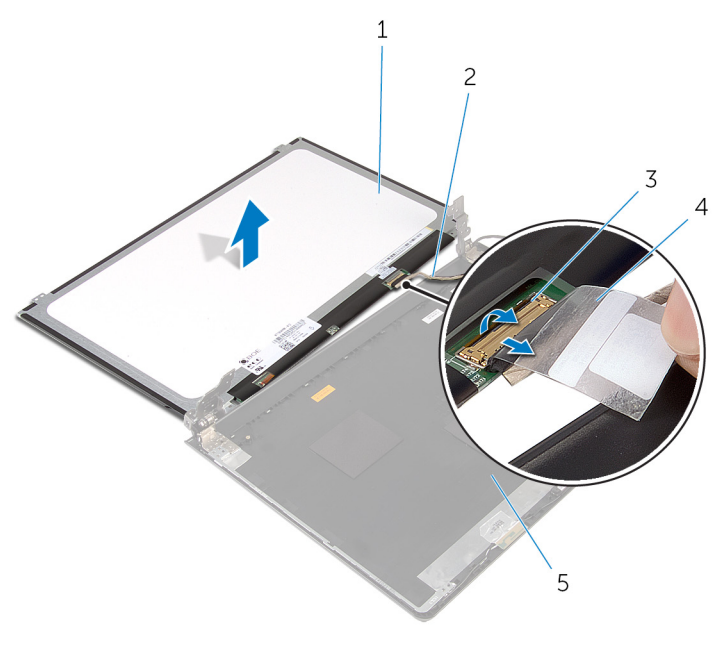

- 1 pannello dello schermo 2 cavo dello schermo
	-
- 3 dispositivo di chiusura 4 nastro
	-

### <span id="page-87-0"></span>Ricollocamento del pannello dello schermo

 $\bigwedge$  AVVERTENZA: Prima di effettuare interventi sui componenti interni del computer, leggere le informazioni sulla sicurezza fornite con il computer e seguire le procedure descritte in [Prima di effettuare](#page-8-0) [interventi sui componenti interni del computer](#page-8-0). In seguito agli interventi sui componenti interni del computer, seguire le istruzioni descritte in [Dopo gli interventi preliminari sui componenti interni del](#page-11-0)  [computer.](#page-11-0) Per maggiori informazioni sulle procedure di sicurezza consigliate, consultare l'home page sulla conformità alle normative all'indirizzo dell.com/regulatory\_compliance.

### Procedura

- 1 Far scorrere il cavo dello schermo nel connettore sul coperchio posteriore dello schermo e premere sul dispositivo di chiusura per fissare il cavo.
- 2 Far aderire il nastro che fissa il cavo dello schermo al pannello dello schermo.
- 3 Capovolgere il pannello dello schermo e collocarlo sul coperchio posteriore dello schermo.
- 4 Allineare i fori delle viti sul pannello dello schermo ai fori sul coperchio posteriore.
- 5 Ricollocare le viti che fissano il pannello dello schermo al coperchio posteriore dello schermo.

### Postrequisiti

- 1 Ricollocare la [cornice dello schermo](#page-83-0).
- 2 Riposizionare il [gruppo dello schermo.](#page-75-0)
- **3** Seguire la procedura dal punto 3 al punto 10 in "Ricollocamento della [scheda di sistema](#page-60-0)".
- 4 Seguire la procedura dal punto 2 al punto 6 in "Ricollocamento del [supporto per i polsi](#page-39-0)".
- **5** Riposizionare la [tastiera.](#page-33-0)
- 6 Ricollocare la [scheda per reti senza fili](#page-29-0).
- 7 Ricollocare i [moduli di memoria](#page-25-0).
- 8 Seguire la procedura dal punto 3 al punto 5 in "Ricollocamento del [disco](#page-22-0) [rigido"](#page-22-0).
- 9 Ricollocare il [pannello della base](#page-17-0).
- 10 Ricollocare la **batteria**.

## Rimozione della fotocamera

AVVERTENZA: Prima di effettuare interventi sui componenti interni del computer, leggere le informazioni sulla sicurezza fornite con il computer e seguire le procedure descritte in [Prima di effettuare](#page-8-0) [interventi sui componenti interni del computer](#page-8-0). In seguito agli interventi sui componenti interni del computer, seguire le istruzioni descritte in [Dopo gli interventi preliminari sui componenti interni del](#page-11-0)  [computer.](#page-11-0) Per maggiori informazioni sulle procedure di sicurezza consigliate, consultare l'home page sulla conformità alle normative all'indirizzo dell.com/regulatory\_compliance.

#### Prerequisiti

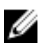

N.B.: Queste istruzioni sono applicabili solo per i laptop con uno schermo non a sfioramento.

- 1 Rimuovere la [batteria](#page-12-0).
- 2 Rimuovere il [pannello della base.](#page-15-0)
- 3 Seguire la procedura dal punto 1 al punto 3 in "Rimozione del [disco](#page-18-0) **rigido**
- 4 Rimuovere i [moduli di memoria](#page-23-0).
- 5 Rimuovere la [scheda per reti senza fili.](#page-27-0)
- 6 Rimuovere la [tastiera.](#page-30-0)
- 7 Seguire la procedura dal punto 1 al punto 8 in "Rimozione del [supporto](#page-34-0) [per i polsi"](#page-34-0).
- 8 Seguire la procedura dal punto 1 al punto 8 in "Rimozione della scheda di [sistema"](#page-57-0).
- 9 Rimuovere il [gruppo dello schermo.](#page-72-0)
- 10 Rimuovere la [cornice dello schermo.](#page-81-0)

#### Procedura

1 Utilizzando un graffietto in plastica, sollevare delicatamente il coperchio posteriore dello schermo.

Scollegare il cavo della videocamera dalla videocamera.

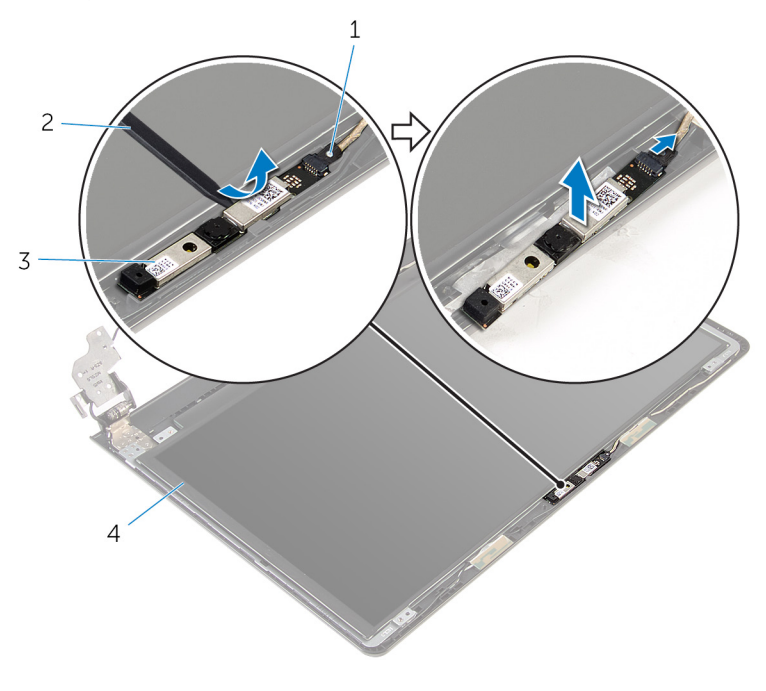

- cavo della videocamera 2 graffietto in plastica
- fotocamera

### Ricollocamento della fotocamera

AVVERTENZA: Prima di effettuare interventi sui componenti interni del computer, leggere le informazioni sulla sicurezza fornite con il computer e seguire le procedure descritte in [Prima di effettuare](#page-8-0) [interventi sui componenti interni del computer](#page-8-0). In seguito agli interventi sui componenti interni del computer, seguire le istruzioni descritte in [Dopo gli interventi preliminari sui componenti interni del](#page-11-0)  [computer.](#page-11-0) Per maggiori informazioni sulle procedure di sicurezza consigliate, consultare l'home page sulla conformità alle normative all'indirizzo dell.com/regulatory\_compliance.

### Postrequisiti

- 1 Ricollocare la [cornice dello schermo](#page-83-0).
- 2 Riposizionare il [gruppo dello schermo.](#page-75-0)
- **3** Riposizionare la [scheda di sistema](#page-60-0).
- 4 Riposizionare il [supporto per i polsi.](#page-39-0)
- **5** Riposizionare la [tastiera.](#page-33-0)
- 6 Ricollocare la [scheda per reti senza fili](#page-29-0).
- 7 Ricollocare i [moduli di memoria](#page-25-0).
- 8 Seguire la procedura dal punto 3 al punto 5 in "Ricollocamento del [disco](#page-22-0) [rigido"](#page-22-0).
- 9 Ricollocare il [pannello della base](#page-17-0).
- 10 Ricollocare la [batteria.](#page-14-0)

### Procedura

- 1 Collegare il cavo della fotocamera alla fotocamera.
- 2 Allineare la fotocamera con i supporti di allineamento sul coperchio posteriore dello schermo e farlo scattare in posizione.

### Rimozione dei cardini dello schermo

 $\bigwedge$  AVVERTENZA: Prima di effettuare interventi sui componenti interni del computer, leggere le informazioni sulla sicurezza fornite con il computer e seguire le procedure descritte in [Prima di effettuare](#page-8-0) [interventi sui componenti interni del computer](#page-8-0). In seguito agli interventi sui componenti interni del computer, seguire le istruzioni descritte in [Dopo gli interventi preliminari sui componenti interni del](#page-11-0)  [computer.](#page-11-0) Per maggiori informazioni sulle procedure di sicurezza consigliate, consultare l'home page sulla conformità alle normative all'indirizzo dell.com/regulatory\_compliance.

### Prerequisiti

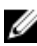

N.B.: Queste istruzioni sono applicabili solo per i laptop con uno schermo non a sfioramento.

- 1 Rimuovere la [batteria](#page-12-0).
- 2 Rimuovere il [pannello della base.](#page-15-0)
- **3** Seguire la procedura dal punto 1 al punto 3 in "Rimozione del [disco](#page-18-0) [rigido"](#page-18-0).
- 4 Rimuovere i [moduli di memoria](#page-23-0).
- 5 Rimuovere la [scheda per reti senza fili.](#page-27-0)
- 6 Rimuovere la [tastiera.](#page-30-0)
- 7 Sequire la procedura dal punto 1 al punto 8 in "Rimozione del [supporto](#page-34-0)" [per i polsi"](#page-34-0).
- 8 Seguire la procedura dal punto 1 al punto 8 in "Rimozione della scheda di [sistema"](#page-57-0).
- 9 Rimuovere il [gruppo dello schermo.](#page-72-0)
- 10 Rimuovere il [pannello dello schermo.](#page-84-0)
- 11 Rimuovere la [cornice dello schermo.](#page-81-0)

### Procedura

1 Rimuovere le viti che assicurano i cardini dello schermo sul coperchio posteriore dello schermo.

Rilasciare i cardini dai dispositivi di chiusura e sollevare i cardini dello schermo dal coperchio posteriore dello schermo.

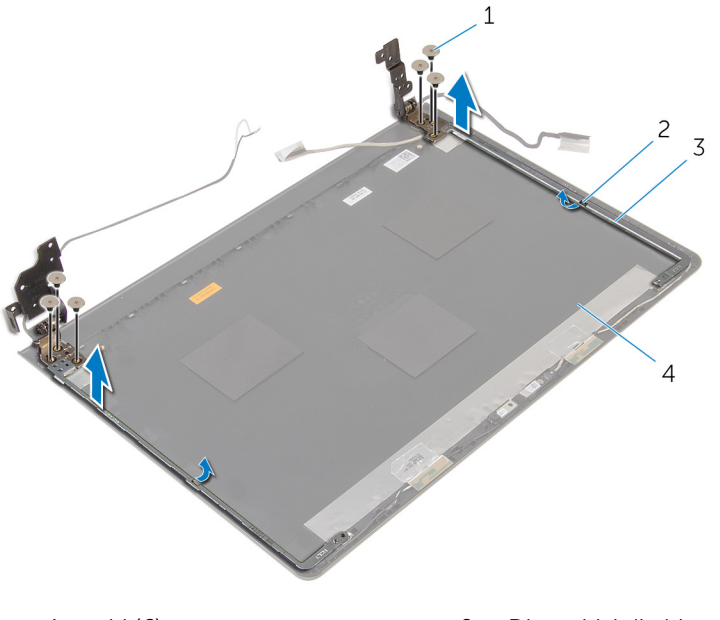

- 
- 
- viti (6) 2 Dispositivi di chiusura (2)
- cardini dello schermo (2) 4 coperchio posteriore dello schermo

### Ricollocamento dei cardini dello schermo

AVVERTENZA: Prima di effettuare interventi sui componenti interni del computer, leggere le informazioni sulla sicurezza fornite con il computer e seguire le procedure descritte in [Prima di effettuare](#page-8-0) [interventi sui componenti interni del computer](#page-8-0). In seguito agli interventi sui componenti interni del computer, seguire le istruzioni descritte in [Dopo gli interventi preliminari sui componenti interni del](#page-11-0)  [computer.](#page-11-0) Per maggiori informazioni sulle procedure di sicurezza consigliate, consultare l'home page sulla conformità alle normative all'indirizzo dell.com/regulatory\_compliance.

#### Procedura

- 1 Far scorrere i cardini sotto i dispositivi di chiusura sul coperchio posteriore dello schermo.
- 2 Allineare i fori delle viti sui cardini dello schermo con i fori delle viti sul coperchio posteriore dello schermo.
- 3 Ricollocare le viti che fissano i cardini dello schermo al coperchio posteriore dello schermo.

### Postrequisiti

- 1 Ricollocare la [cornice dello schermo](#page-83-0).
- 2 Riposizionare il [pannello dello schermo](#page-87-0).
- **3** Riposizionare il [gruppo dello schermo.](#page-75-0)
- 4 Seguire la procedura dal punto 3 al punto 10 in "Ricollocamento della [scheda di sistema](#page-60-0)".
- 5 Seguire la procedura dal punto 2 al punto 6 in "Ricollocamento del [supporto per i polsi](#page-39-0)".
- 6 Riposizionare la [tastiera.](#page-33-0)
- 7 Ricollocare la [scheda per reti senza fili](#page-29-0).
- 8 Ricollocare i [moduli di memoria](#page-25-0).
- 9 Seguire la procedura dal punto 3 al punto 5 in "Ricollocamento del [disco](#page-22-0) [rigido"](#page-22-0).
- 10 Ricollocare il [pannello della base](#page-17-0).

11 Ricollocare la [batteria.](#page-14-0)

# Aggiornamento del BIOS

Potrebbe essere necessario aggiornare il BIOS quando è disponibile un aggiornamento oppure dopo aver ricollocato la scheda di sistema.

- 1 Accendere il computer.
- 2 Accedere all'indirizzo Web dell.com/support.
- 3 Fare clic su Supporto prodotto, immettere il Numero di Servizio del laptop e fare clic su Invia.

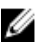

N.B.: Se non si dispone del Numero di Servizio, utilizzare la funzione di rilevamento automatico o ricercare manualmente il modello del computer.

- 4 Fare clic su Driver e download.
- 5 Scorrere verso il basso fino a O, visualizza tutti i driver disponibili per... e seleziona il **BIOS** dall'elenco a discesa Categoria.

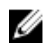

N.B.: Nell'elenco a discesa Modifica sistema operativo, selezionare il sistema operativo installato sul computer.

- 6 Espandere il BIOS per visualizzare i file BIOS disponibili.
- 7 Fare clic su Download File (Scarica file) per scaricare l'ultima versione del BIOS del computer.
- 8 Salvare il file e, al completamento del download, selezionare la cartella in cui è stato salvato il file dell'aggiornamento del BIOS.
- 9 Fare doppio clic sull'icona del file dell'aggiornamento del BIOS e seguire le istruzioni visualizzate.

### Come ottenere assistenza e contattare Dell

### Risorse di "Self-Help"

È possibile richiedere informazioni e l'assistenza su prodotti e servizi Dell mediante l'utilizzo di queste risorse di Self-help in linea:

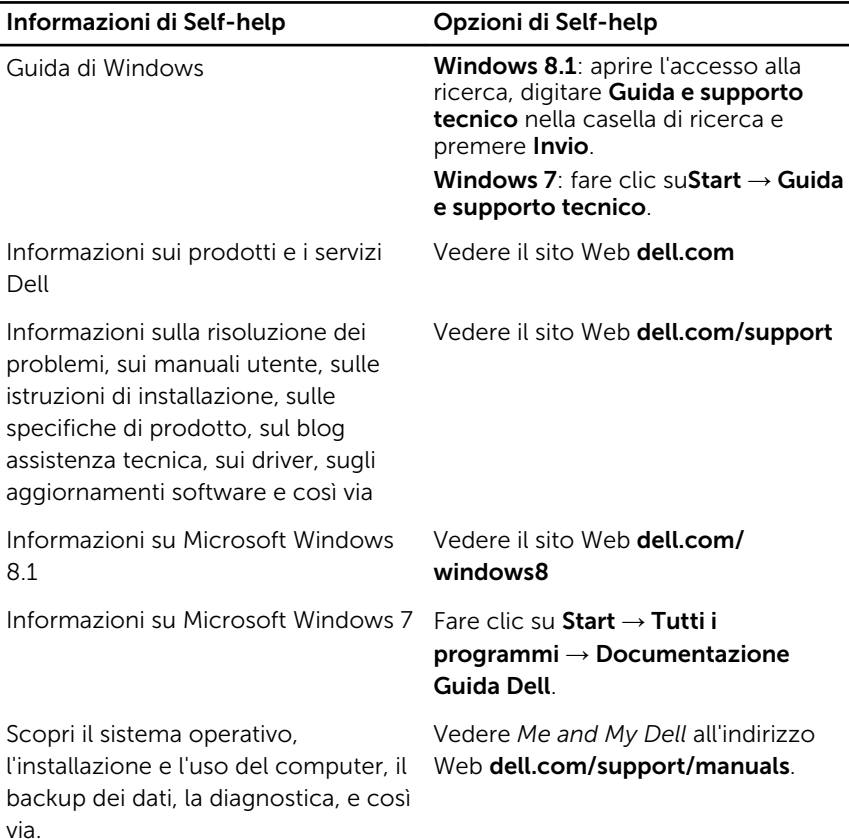

### Come contattare Dell

Per contattare Dell per problemi con vendita, supporto tecnico o servizio clienti, vedere il sito Web dell.com/contactdell.

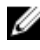

N.B.: La disponibilità varia per paese e prodotto, e alcuni servizi possono non essere disponibili nel proprio paese.

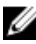

**N.B.:** Se non si dispone di una connessione Internet attiva, è possibile trovare i recapiti sulla fattura di acquisto, sulla distinta di imballaggio, sulla fattura o sul catalogo dei prodotti Dell.